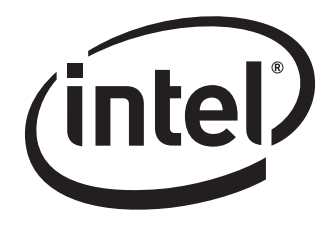

# Intel® Desktop Board D945GCLF2 Technical Product Specification

*December 2008* 

*Order Number: E45013-002US*

The Intel<sup>®</sup> Desktop Board D945GCLF2 may contain design defects or errors known as errata that may cause the product to deviate from published specifications. Current characterized errata are documented in the Intel Desktop Board D945GCLF2 Specification Update.

# **Revision History**

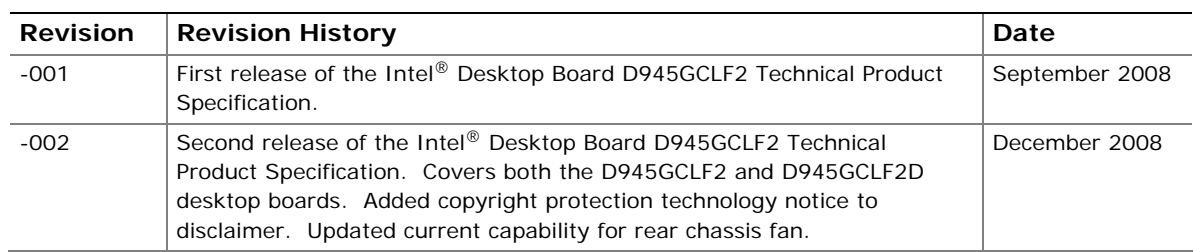

This product specification applies to only the standard Intel® Desktop Board D945GCLF2 with BIOS identifier LF94510J.86A.

Changes to this specification will be published in the Intel Desktop Board D945GCLF2 Specification Update before being incorporated into a revision of this document.

This product (D945GCLF2) incorporates copyright protection technology that is protected by U.S. patents and other intellectual property rights. Use of this copyright protection technology must be authorized by Macrovision\*, and is intended for home and other limited viewing uses only unless otherwise authorized by Macrovision. Reverse engineering or disassembly is prohibited.

INFORMATION IN THIS DOCUMENT IS PROVIDED IN CONNECTION WITH INTEL® PRODUCTS. NO LICENSE, EXPRESS OR IMPLIED, BY ESTOPPEL OR OTHERWISE, TO ANY INTELLECTUAL PROPERTY RIGHTS IS GRANTED BY THIS DOCUMENT. EXCEPT AS PROVIDED IN INTEL'S TERMS AND CONDITIONS OF SALE FOR SUCH PRODUCTS, INTEL ASSUMES NO LIABILITY WHATSOEVER, AND INTEL DISCLAIMS ANY EXPRESS OR IMPLIED WARRANTY, RELATING TO SALE AND/OR USE OF INTEL PRODUCTS INCLUDING LIABILITY OR WARRANTIES RELATING TO FITNESS FOR A PARTICULAR PURPOSE, MERCHANTABILITY, OR INFRINGEMENT OF ANY PATENT, COPYRIGHT OR OTHER INTELLECTUAL PROPERTY RIGHT. UNLESS OTHERWISE AGREED IN WRITING BY INTEL, THE INTEL PRODUCTS ARE NOT DESIGNED NOR INTENDED FOR ANY APPLICATION IN WHICH THE FAILURE OF THE INTEL PRODUCT COULD CREATE A SITUATION WHERE PERSONAL INJURY OR DEATH MAY OCCUR.

Intel Corporation may have patents or pending patent applications, trademarks, copyrights, or other intellectual property rights that relate to the presented subject matter. The furnishing of documents and other materials and information does not provide any license, express or implied, by estoppel or otherwise, to any such patents, trademarks, copyrights, or other intellectual property rights.

Intel may make changes to specifications and product descriptions at any time, without notice.

Designers must not rely on the absence or characteristics of any features or instructions marked "reserved" or "undefined." Intel reserves these for future definition and shall have no responsibility whatsoever for conflicts or incompatibilities arising from future changes to them.

Intel® Desktop Boards may contain design defects or errors known as errata, which may cause the product to deviate from published specifications. Current characterized errata are available on request.

Contact your local Intel sales office or your distributor to obtain the latest specifications before placing your product order.

Copies of documents which have an ordering number and are referenced in this document, or other Intel literature, may be obtained from: Intel Corporation, P.O. Box 5937, Denver, CO 80217-9808

 or call in North America 1-800-548-4725, Europe 44-0-1793-431-155, France 44-0-1793-421-777, Germany 44-0-1793-421-333, other Countries 708-296-9333.

Intel, the Intel logo, and Intel Atom are trademarks of Intel Corporation in the United States and other countries.

\* Other names and brands may be claimed as the property of others.

Copyright © 2008, Intel Corporation. All rights reserved.

This Technical Product Specification (TPS) specifies the board layout, components, connectors, power and environmental requirements, and the BIOS for the Intel® Desktop Board D945GCLF2. It describes the standard product and available manufacturing options.

# **Intended Audience**

The TPS is intended to provide detailed, technical information about the Intel Desktop Board D945GCLF2 and its components to the vendors, system integrators, and other engineers and technicians who need this level of information. It is specifically *not*  intended for general audiences.

# **What This Document Contains**

#### **Chapter Description**

- 1 A description of the hardware used on the board
- 2 A map of the resources of the board
- 3 The features supported by the BIOS Setup program
- 4 A description of the BIOS error messages, beep codes, and POST codes
- 5 Regulatory compliance and battery disposal information

# **Typographical Conventions**

This section contains information about the conventions used in this specification. Not all of these symbols and abbreviations appear in all specifications of this type.

#### **Notes, Cautions, and Warnings**

# **NOTE**

*Notes call attention to important information.* 

#### $\mathbf{\hat{x}}$  **INTEGRATOR'S NOTES**

*Integrator's notes are used to call attention to information that may be useful to system integrators.* 

# $\hat{A}$  **CAUTION**

*Cautions are included to help you avoid damaging hardware or losing data.* 

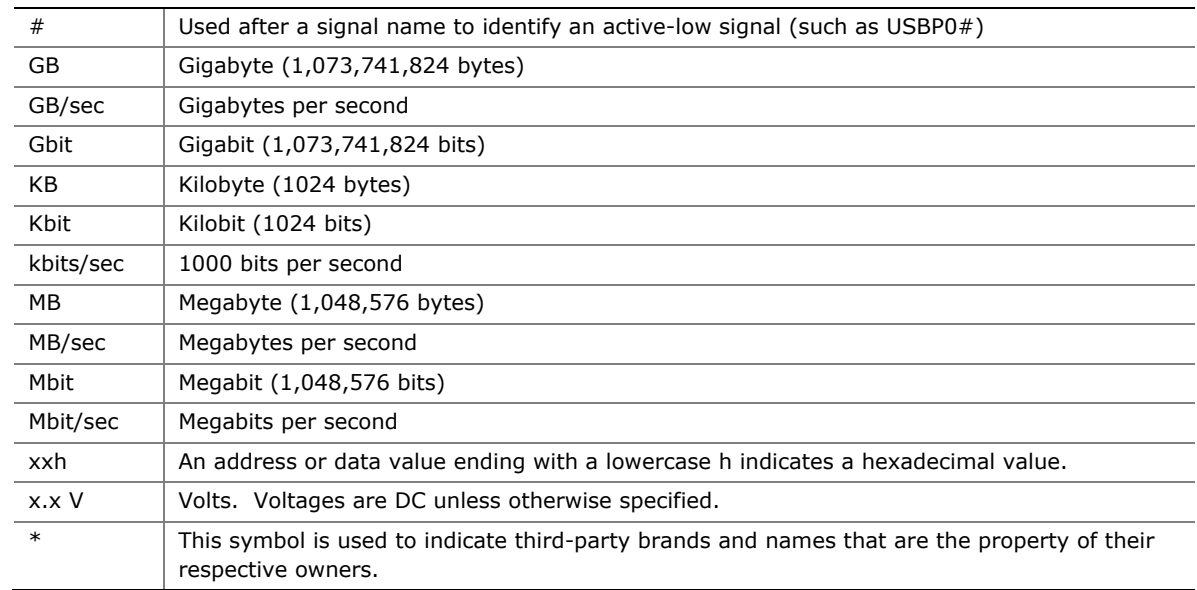

# **Other Common Notation**

# 1 Product Description

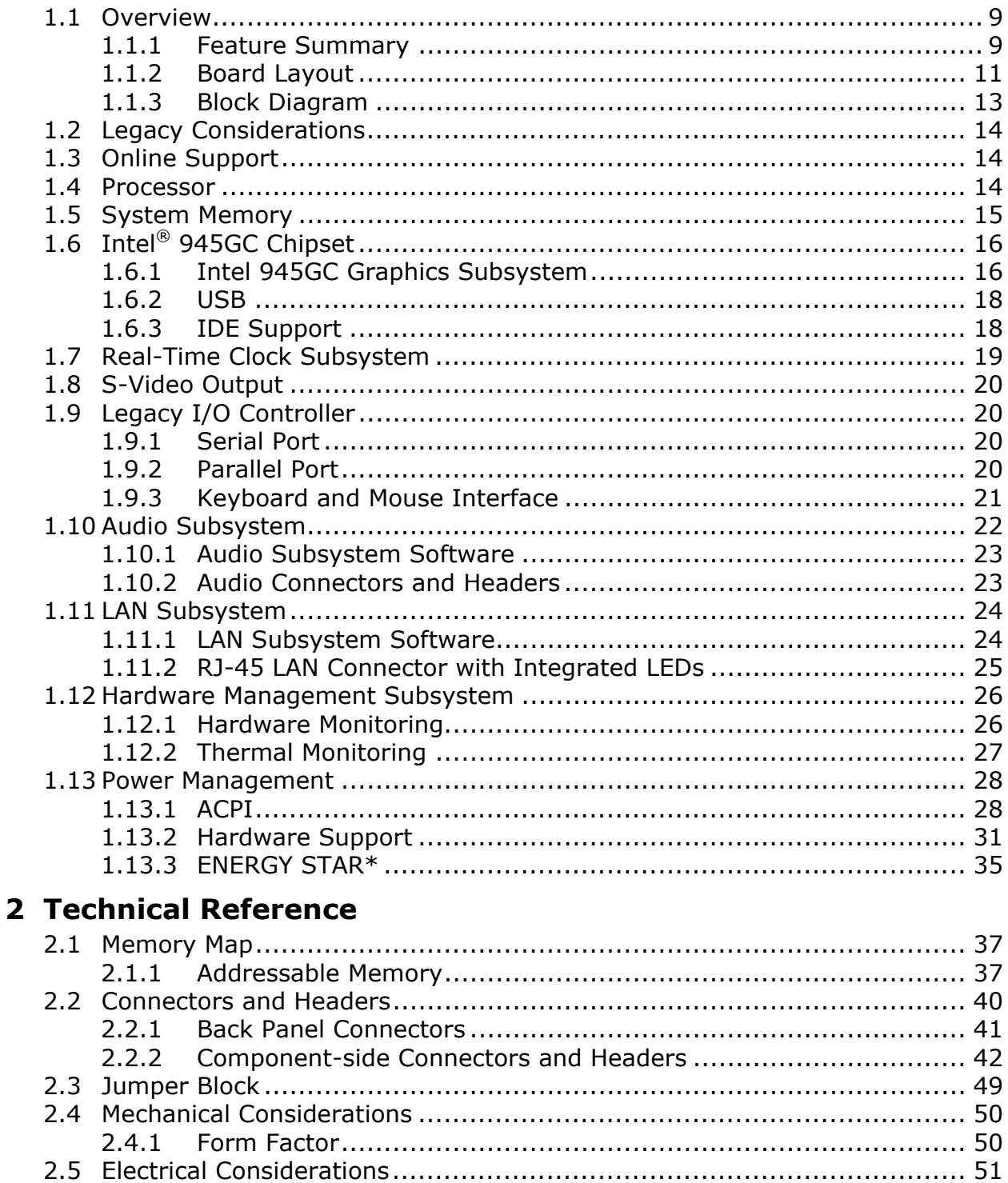

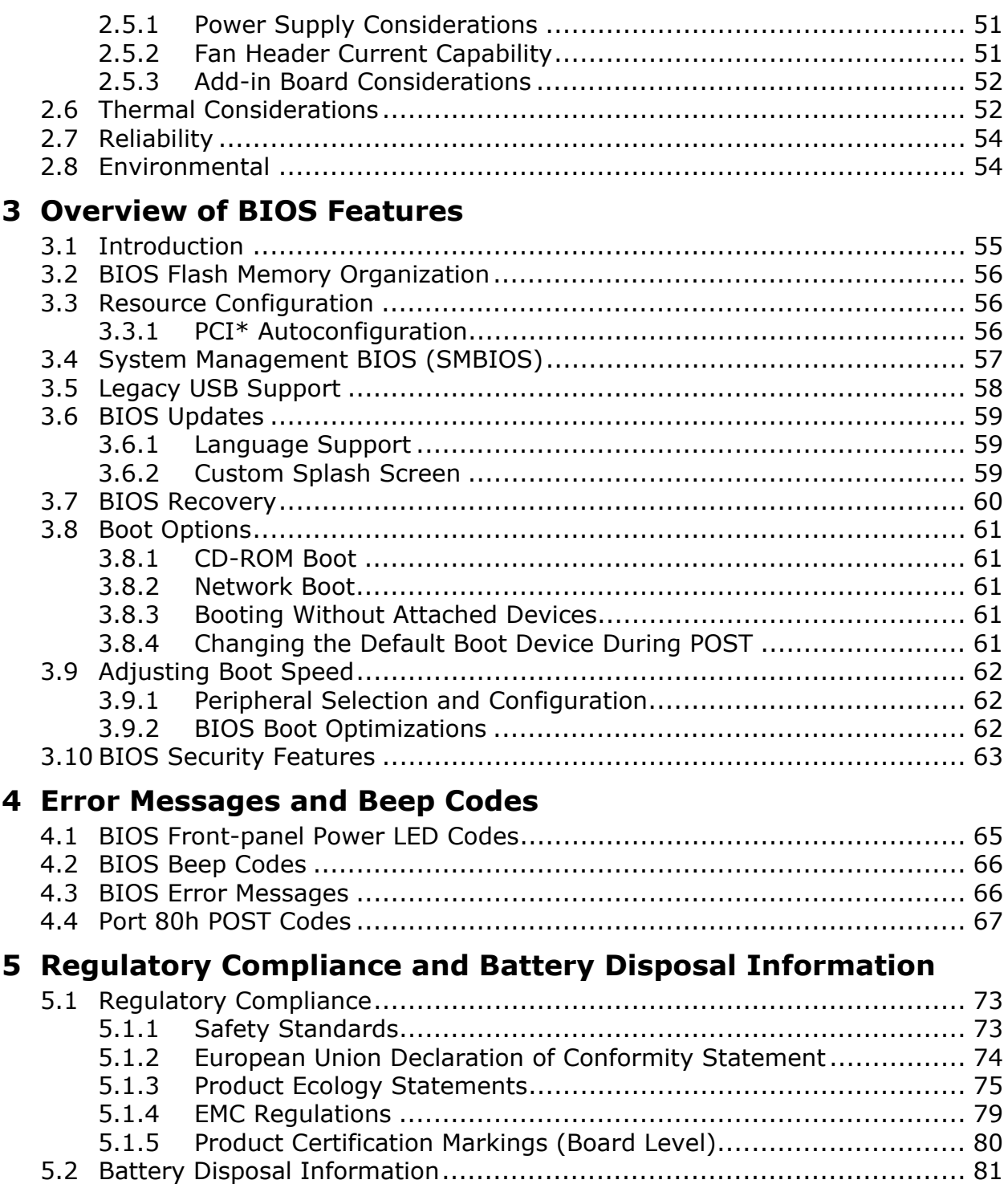

# **Figures**

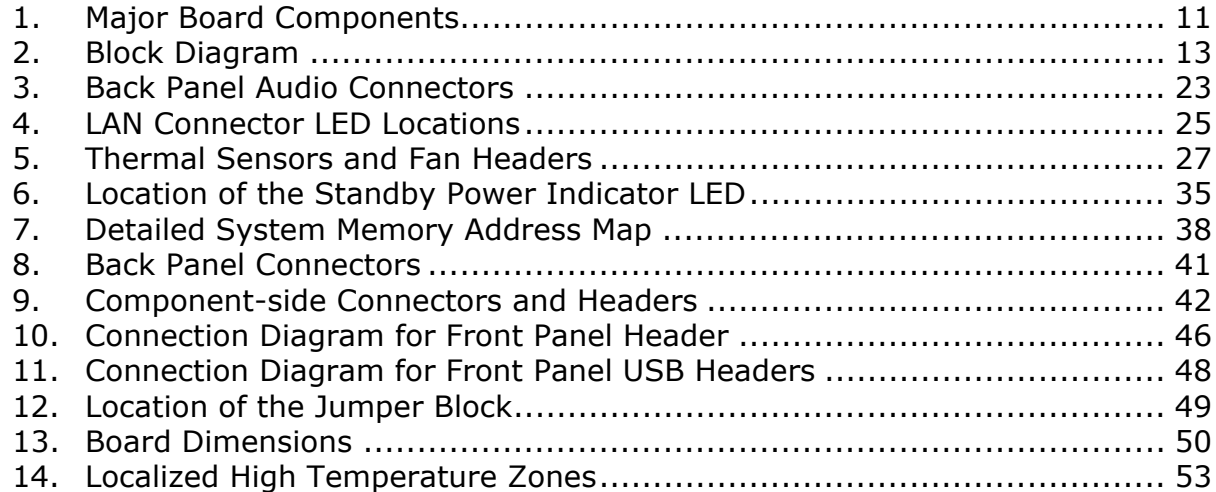

#### **Tables**

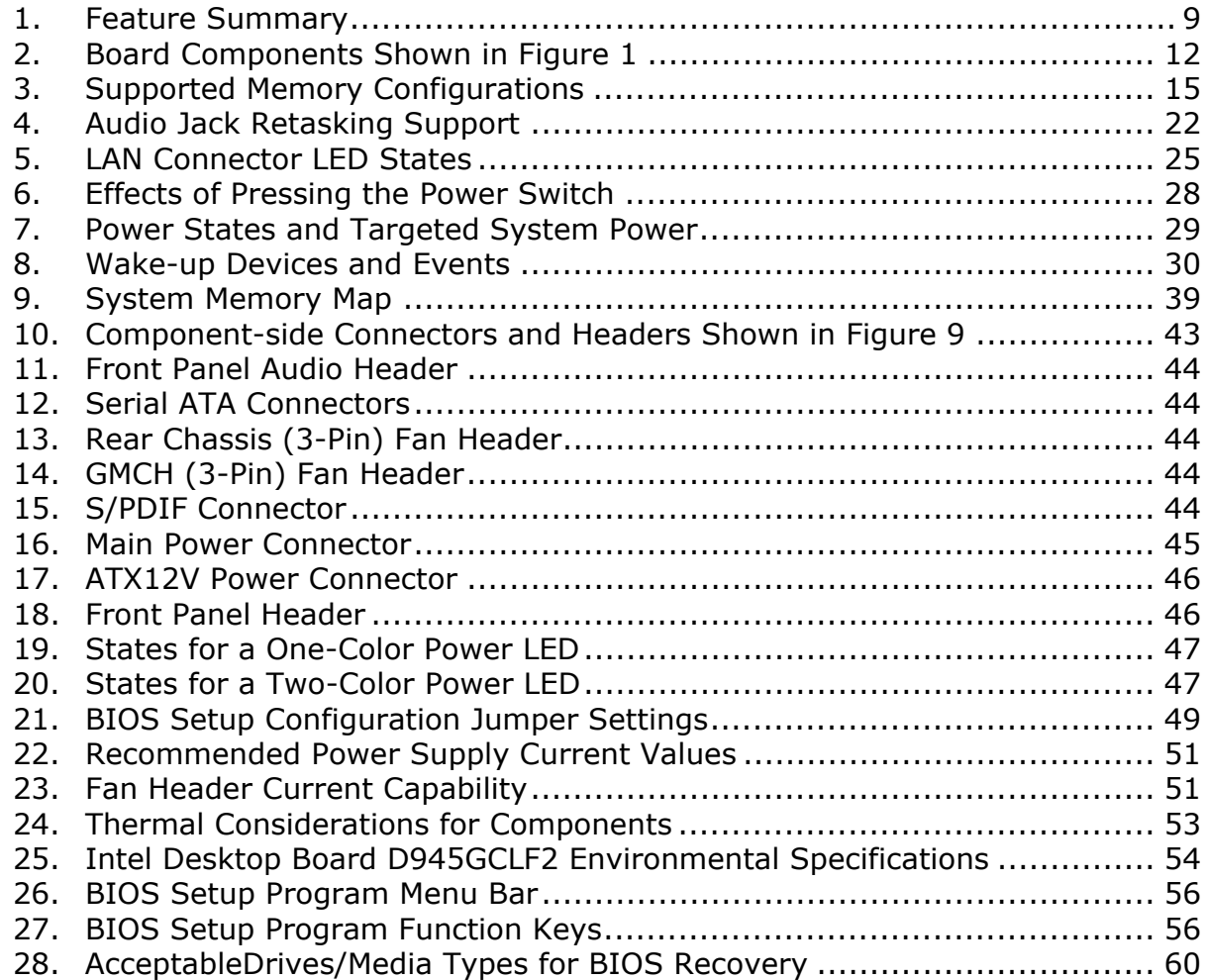

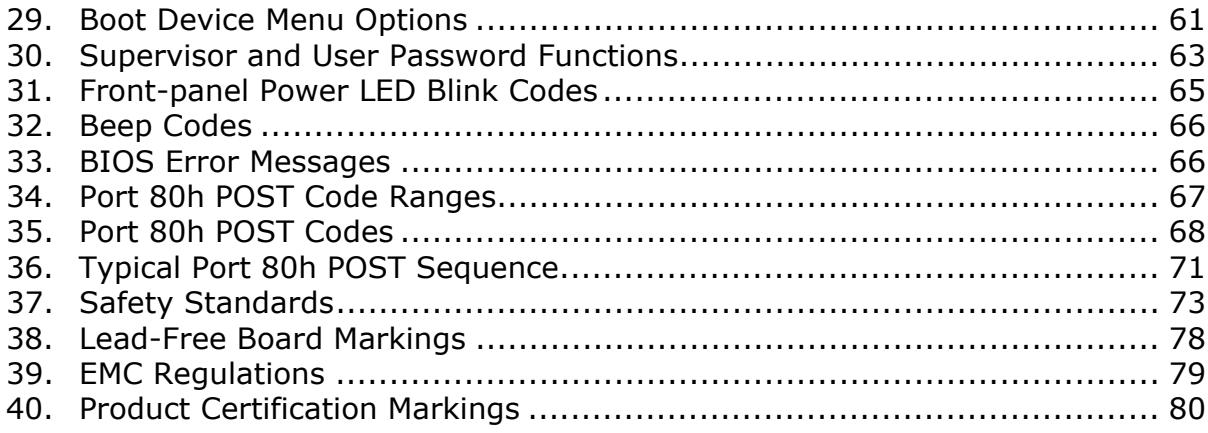

# <span id="page-8-0"></span>**1.1 Overview**

This document covers Intel Desktop Boards D945GCLF2 and D945GCLF2D. For readability, the document references the board product name as D945GCLF2 in all instances.

# <span id="page-8-2"></span><span id="page-8-1"></span>**1.1.1 Feature Summary**

[Table 1](#page-8-2) summarizes the major features of the Intel Desktop Board D945GCLF2.

| <b>Form Factor</b>        | Mini-ITX, compatible with microATX (6.75 inches by 6.75 inches                                                       |  |  |  |  |
|---------------------------|----------------------------------------------------------------------------------------------------|--|--|--|--|
|                           |                                                                                                    |  |  |  |  |
|                           | [171.45 millimeters by 171.45 millimeters])                                                                          |  |  |  |  |
| <b>Processor</b>          | Support for the following:                                                                                           |  |  |  |  |
|                           | • Soldered-down Dual-Core Intel® Atom® processor                                                                     |  |  |  |  |
| <b>Memory</b>             | • One 240-pin DDR2 SDRAM Dual Inline Memory Module (DIMM) socket                                                     |  |  |  |  |
|                           | • Support for DDR2 533 MHz and DDR2 400 MHz DIMMs (DDR2 800 MHz and<br>DDR 667 MHz validated to run at 533 MHz only) |  |  |  |  |
|                           | • Support for up to 2 GB of system memory                                                                            |  |  |  |  |
| <b>Chipset</b>            | Intel® 945GC Chipset, consisting of:                                                                                 |  |  |  |  |
|                           | • Intel <sup>®</sup> 82945GC Graphics Memory Controller Hub (GMCH)                                                   |  |  |  |  |
|                           | • Intel <sup>®</sup> 82801GB I/O Controller Hub (ICH7)                                                               |  |  |  |  |
| <b>Audio</b>              | 5.1-channel audio subsystem using the Realtek* ALC662 high definition audio                                          |  |  |  |  |
|                           | codec                                                                                                    |  |  |  |  |
| Video                     | Intel <sup>®</sup> GMA950 onboard graphics subsystem                                                                 |  |  |  |  |
| <b>Legacy I/O Control</b> | SMSC LPC47M997 based Legacy I/O controller for hardware management, serial,                                          |  |  |  |  |
|                           | parallel, and PS/2* ports                                                                                            |  |  |  |  |
| <b>Peripheral</b>         | • Eight USB 2.0 ports                                                                                                |  |  |  |  |
| <b>Interfaces</b>         | • Two Serial ATA (SATA) headers                                                                                      |  |  |  |  |
|                           | • One serial port                                                                                                    |  |  |  |  |
|                           | • One parallel port                                                                                                  |  |  |  |  |
|                           | • One Parallel ATA IDE interface with UDMA 33, ATA-66/100 support                                                    |  |  |  |  |
|                           | • PS/2 keyboard and mouse ports                                                                                      |  |  |  |  |
|                           | • One S-Video output port (not available on the D945GCLF2D desktop board)                                            |  |  |  |  |
| <b>LAN Support</b>        | 10/100/1000 Mbits/sec LAN subsystem using Realtek 8111C GbE LAN adapter                                              |  |  |  |  |
|                           | device                                                                                                    |  |  |  |  |
| <b>BIOS</b>               | • Intel <sup>®</sup> BIOS (resident in the SPI Flash device)                                                         |  |  |  |  |
|                           | • Support for Advanced Configuration and Power Interface (ACPI), Plug and Play,<br>and SMBIOS                        |  |  |  |  |

**Table 1. Feature Summary** 

continued

| <b>Instantly Available</b> | Support for PCI* Local Bus Specification Revision 2.3      |  |  |  |  |
|----------------------------|------------------------------------------------------------|--|--|--|--|
| <b>PC Technology</b>       | • Suspend to RAM support                                   |  |  |  |  |
|                            | Wake on PCI, RS-232, front panel, USB ports, and LAN       |  |  |  |  |
| <b>Expansion</b>           | • One PCI Conventional bus connector                       |  |  |  |  |
| <b>Capabilities</b>        |                                                            |  |  |  |  |
| <b>Hardware Monitor</b>    | • Hardware monitoring through the SMSC I/O controller      |  |  |  |  |
| Subsystem                  | Voltage sense to detect out of range power supply voltages |  |  |  |  |
|                            | • Thermal sense to detect out of range thermal values      |  |  |  |  |
|                            | • Two fan headers                                          |  |  |  |  |
|                            | Two fan sense inputs used to monitor fan activity          |  |  |  |  |
|                            | Fan speed control                                          |  |  |  |  |

**Table 1. Feature Summary** (continued)

## <span id="page-10-0"></span>**1.1.2 Board Layout**

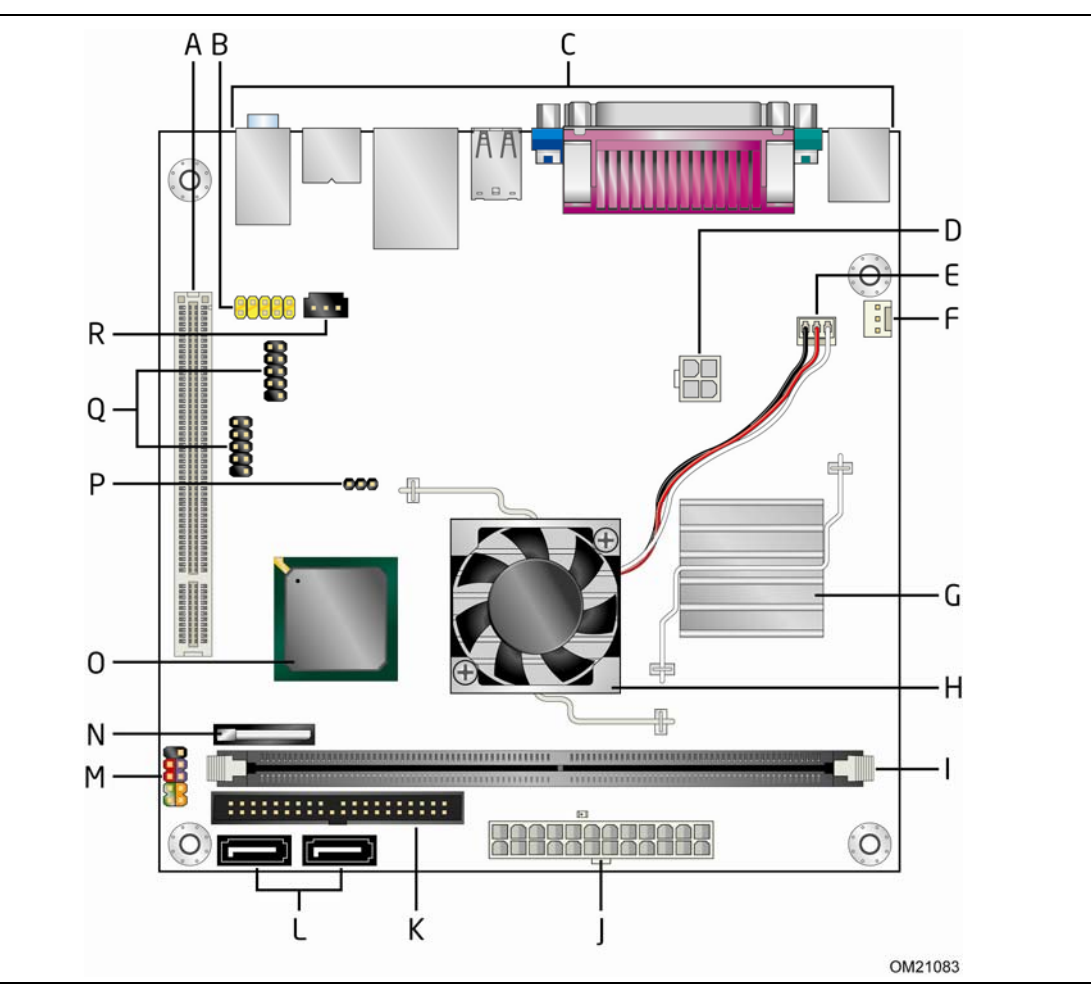

[Figure 1](#page-10-1) shows the location of the major components.

**Figure 1. Major Board Components** 

<span id="page-10-1"></span>[Table 2](#page-11-0) lists the components identified in [Figure 1](#page-10-1).

| Item/callout<br>from Figure 1 | Description                                      |
|-------------------------------|--------------------------------------------------|
| A                             | PCI Conventional bus add-in card connector       |
| B                             | Front panel audio header Front panel USB headers |
| C                             | Back panel connectors                            |
| D                             | +12 V power connector (ATX12V)                   |
| F                             | <b>GMCH</b> fan header                           |
| F                             | Chassis fan header                               |
| G                             | Intel Atom processor                             |
| н                             | Intel 82945GC GMCH                               |
| T                             | DIMM socket                                      |
| $\mathbf{I}$                  | Main power connector                             |
| K                             | Parallel ATA IDE connector                       |
| L                             | SATA connectors [2]                              |
| м                             | Front panel I/O header                           |
| N                             | Battery                                          |
| $\Omega$                      | Intel 82801GB I/O Controller Hub (ICH7)          |
| P                             | BIOS Setup configuration jumper block            |
| Q                             | Front panel USB headers                          |
| S                             | S/PDIF connector                                 |

<span id="page-11-0"></span>**Table 2. Board Components Shown in [Figure 1](#page-10-1)** 

#### <span id="page-12-0"></span>**1.1.3 Block Diagram**

[Figure 2](#page-12-1) is a block diagram of the major functional areas. The S-Video connector is not available on the D945GCLF2D Desktop Board.

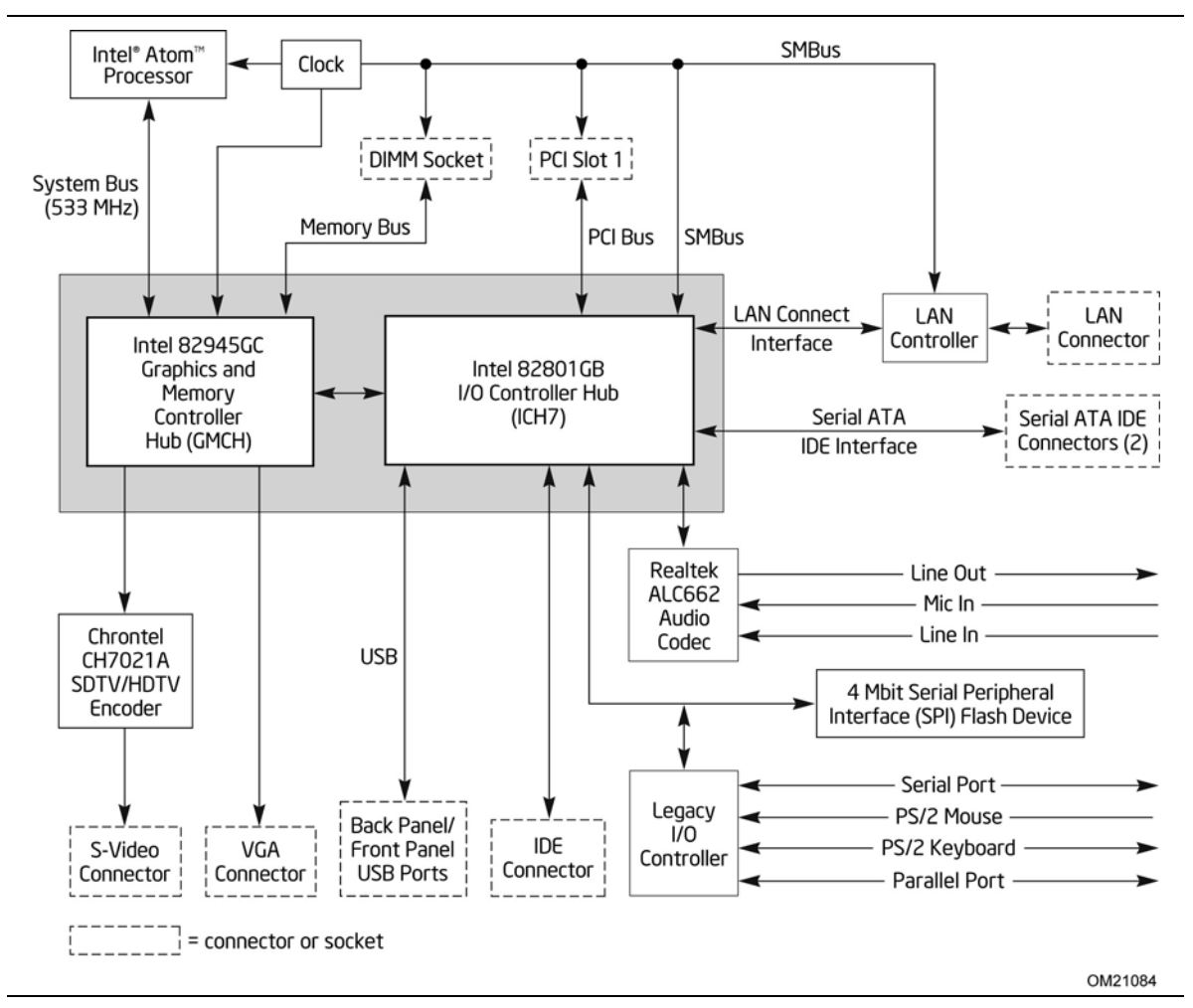

<span id="page-12-1"></span>**Figure 2. Block Diagram** 

# <span id="page-13-0"></span>**1.2 Legacy Considerations**

This board differs from other Intel Desktop Board products, with specific changes including (but not limited to) the following:

• No floppy drive connector

# <span id="page-13-1"></span>**1.3 Online Support**

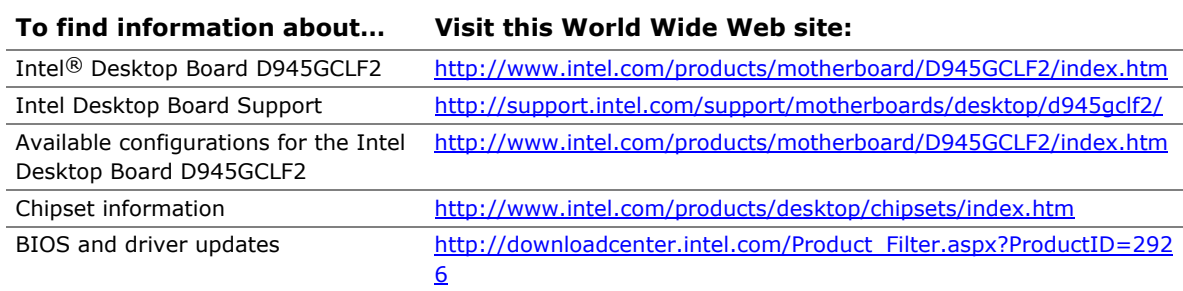

# <span id="page-13-2"></span>**1.4 Processor**

The board is designed to support the Dual-Core Intel Atom processor soldered down.

# # **INTEGRATOR'S NOTE**

*Use only ATX12V-compliant power supplies.* 

<span id="page-13-3"></span>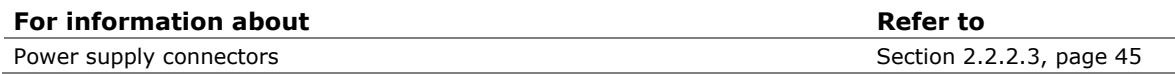

# <span id="page-14-0"></span>**1.5 System Memory**

The board has one 240-pin DIMM socket and supports the following memory features:

- 1.8 V (only) DDR2 SDRAM DIMMs with gold-plated contacts
- Unbuffered, single-sided or double-sided DIMMs with the following restriction:

Double-sided DIMMs with x16 organization are not supported.

- 2 GB maximum total system memory
- Minimum total system memory: 128 MB
- Non-ECC DIMMs
- Serial Presence Detect
- DDR2 533 MHz or DDR2 400 MHz SDRAM DIMMs (DDR2 800 MHz and DDR2 667 MHz validated to run at 533 MHz only)

#### **NOTE**

*To be fully compliant with all applicable DDR2 SDRAM memory specifications, the board should be populated with DIMMs that support the Serial Presence Detect (SPD) data structure. This allows the BIOS to read the SPD data and program the chipset to accurately configure memory settings for optimum performance. If non-SPD memory is installed, the BIOS will attempt to correctly configure the memory settings, but performance and reliability may be impacted or the DIMMs may not function under the determined frequency.* 

[Table 3](#page-14-1) lists the supported DIMM configurations.

<span id="page-14-1"></span>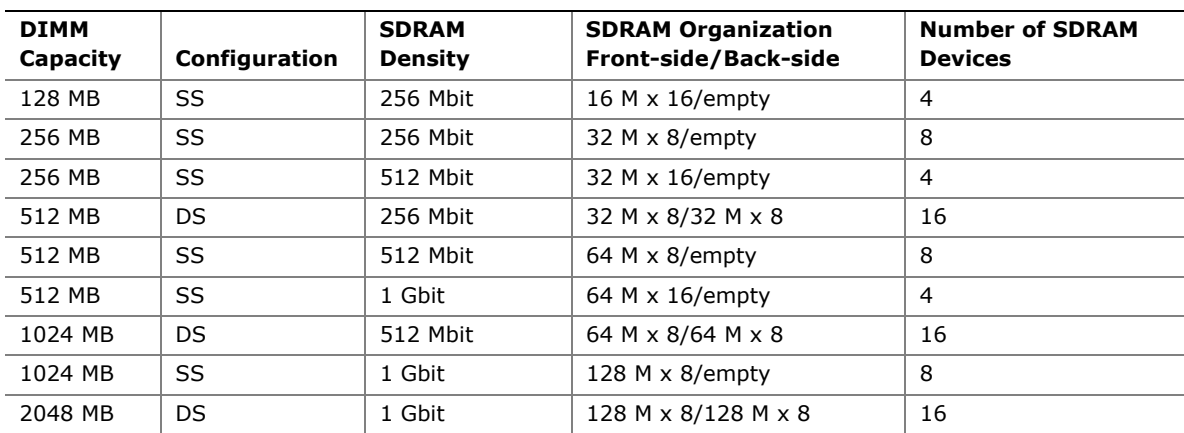

#### **Table 3. Supported Memory Configurations**

Note: In the second column, "DS" refers to double-sided memory modules (containing two rows of SDRAM) and "SS" refers to single-sided memory modules (containing one row of SDRAM).

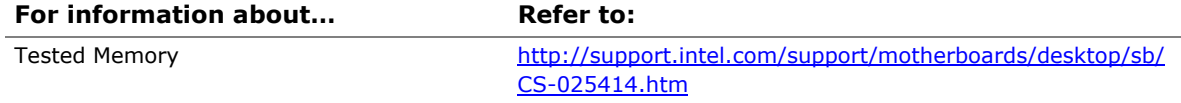

# <span id="page-15-0"></span>**1.6 Intel**® **945GC Chipset**

The Intel 945GC chipset consists of the following devices:

- Intel 82945GC Graphics Memory Controller Hub (GMCH) with Direct Media Interface (DMI) interconnect
- Intel 82801GB I/O Controller Hub (ICH7) with DMI interconnect

The GMCH component provides interfaces to the CPU, memory, PCI Express, and the DMI interconnect. The component also provides integrated graphics capabilities supporting 3D, 2D, and display capabilities. The ICH7 is a centralized controller for the board's I/O paths.

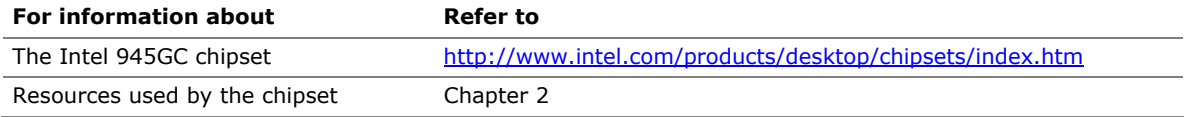

#### <span id="page-15-1"></span>**1.6.1 Intel 945GC Graphics Subsystem**

#### **1.6.1.1 Intel**® **GMA950 Graphics Controller**

The Intel GMA950 graphics controller features the following:

- 400 MHz core frequency
- High performance 3-D setup and render engine
- High quality texture engine
	- ⎯ DX9\* Compliant Hardware Pixel Shader 2.0
	- Alpha and luminance maps
	- ⎯ Texture color-keying/chroma-keying
	- ⎯ Cubic environment reflection mapping
	- ⎯ Enhanced texture blending functions
- 3D Graphics Rendering enhancements
	- $-$  1.3 Dual Texture GigaPixel/Sec Fill Rate
	- $-$  16 and 32 bit color
	- $-$  Maximum 3D supported resolution of 1600 x 1200 x 32 at 85 Hz
	- ⎯ Vertex cache
	- ⎯ Anti-aliased lines
	- $\sim$  OpenGL\* version 1.4 support with vertex buffer and EXT Shadow extensions
- 2D Graphics enhancements
	- $-8$ , 16, and 32 bit color
	- ⎯ Optimized 256-bit BLT engine
	- ⎯ Color space conversion
	- ⎯ Anti-aliased lines
- Video
	- $-$  Hardware motion compensation for MPEG2
	- Software DVD at 30 fps full screen
- Display
	- $-$  Integrated 24-bit 400 MHz RAMDAC
	- $-$  Up to 2048 x 1536 at 75 Hz refresh (QXGA)
- Dynamic Video Memory Technology (DVMT) support up to 224 MB
- Intel<sup>®</sup> Zoom Utility

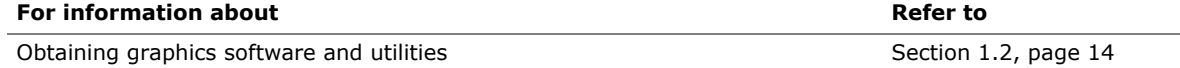

#### **1.6.1.2 Dynamic Video Memory Technology (DVMT)**

DVMT enables enhanced graphics and memory performance through Direct AGP, and highly efficient memory utilization. DVMT ensures the most efficient use of available system memory for maximum 2-D/3-D graphics performance. Up to 224 MB of system memory can be allocated to DVMT on systems that have 512 MB or more of total system memory installed. Up to 128 MB can be allocated to DVMT on systems that have 256 MB but less than 512 MB of total installed system memory. Up to 64 MB can be allocated to DVMT when less than 256 MB of system memory is installed. DVMT returns system memory back to the operating system when the additional system memory is no longer required by the graphics subsystem.

DVMT will always use a minimal fixed portion of system physical memory (as set in the BIOS Setup program) for compatibility with legacy applications. An example of this would be when using VGA graphics under DOS. Once loaded, the operating system and graphics drivers allocate additional system memory to the graphics buffer as needed for performing graphics functions.

# **NOTE**

*The use of DVMT requires operating system driver support.* 

#### **1.6.1.3 Configuration Modes**

A list of supported modes for the Intel GMA950 graphics controller is available as a downloadable document.

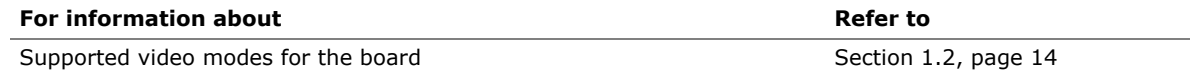

#### <span id="page-17-0"></span>**1.6.2 USB**

The board supports up to eight USB 2.0 ports, supports UHCI and EHCI, and uses UHCI- and EHCI-compatible drivers.

The ICH7 provides the USB controller for all ports. The port arrangement is as follows:

- Four ports are implemented with dual stacked back panel connectors
- Four ports are routed to two separate front panel USB headers

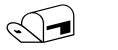

#### **NOTE**

*Computer systems that have an unshielded cable attached to a USB port may not meet FCC Class B requirements, even if no device is attached to the cable. Use shielded cable that meets the requirements for full-speed devices.* 

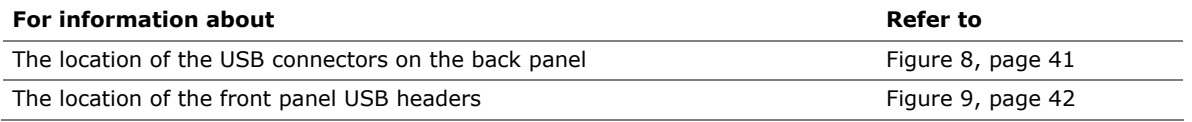

# <span id="page-17-1"></span>**1.6.3 IDE Support**

The board provides three IDE interface connectors:

- One parallel ATA IDE connector that supports two devices
- Two serial ATA connectors that support one device per connector

#### **1.6.3.1 Parallel ATE IDE Interface**

The ICH7's Parallel ATA IDE controller has one bus-mastering Parallel ATA IDE interface. The Parallel ATA IDE interface supports the following modes:

- Programmed I/O (PIO): processor controls data transfer.
- 8237-style DMA: DMA offloads the processor, supporting transfer rates of up to 16 MB/sec.
- Ultra DMA: DMA protocol on IDE bus supporting host and target throttling and transfer rates of up to 33 MB/sec.
- ATA-66: DMA protocol on IDE bus supporting host and target throttling and transfer rates of up to 66 MB/sec. ATA-66 protocol is similar to Ultra DMA and is device driver compatible.
- ATA-100: DMA protocol on IDE bus allows host and target throttling. The ICH7's ATA-100 logic can achieve read transfer rates up to 100 MB/sec and write transfer rates up to 88 MB/sec.

# **NOTE**

*ATA-66 and ATA-100 are faster timings and require a specialized cable to reduce reflections, noise, and inductive coupling.* 

The Parallel ATA IDE interface also supports ATAPI devices (such as CD-ROM drives) and ATA devices using the transfer modes.

The BIOS supports Logical Block Addressing (LBA) and Extended Cylinder Head Sector (ECHS) translation modes. The drive reports the transfer rate and translation mode to the BIOS.

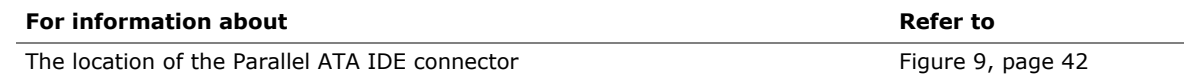

#### **1.6.3.2 Serial ATA Interfaces**

The ICH7's Serial ATA controller offers two independent Serial ATA ports with a theoretical maximum transfer rate of 3 Gbits/sec per port. One device can be installed on each port for a maximum of two Serial ATA devices. A point-to-point interface is used for host to device connections, unlike Parallel ATA IDE which supports a master/slave configuration and two devices per channel.

For compatibility, the underlying Serial ATA functionality is transparent to the operating system. The Serial ATA controller can operate in both legacy and native modes. In legacy mode, standard IDE I/O and IRQ resources are assigned (IRQ 14 and 15). In Native mode, standard PCI Conventional bus resource steering is used. Native mode is the preferred mode for configurations using the Windows\* XP and Windows Vista\* operating systems.

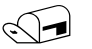

#### **NOTE**

*Many Serial ATA drives use new low-voltage power connectors and require adapters or power supplies equipped with low-voltage power connectors.* 

For more information, see: <http://www.serialata.org/>

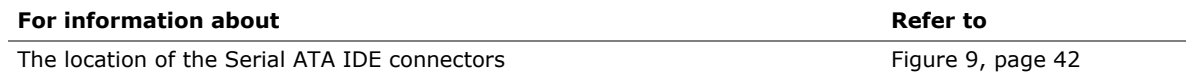

# <span id="page-18-0"></span>**1.7 Real-Time Clock Subsystem**

A coin-cell battery (CR2032) powers the real-time clock and CMOS memory. When the computer is not plugged into a wall socket, the battery has an estimated life of three years. When the computer is plugged in, the standby current from the power supply extends the life of the battery. The clock is accurate to  $\pm$  13 minutes/year at 25 ºC with 3.3 VSB applied.

#### **NOTE**

*If the battery and AC power fail, custom defaults, if previously saved, will be loaded into CMOS RAM at power-on.* 

When the voltage drops below a certain level, the BIOS Setup program settings stored in CMOS RAM (for example, the date and time) might not be accurate. Replace the battery with an equivalent one. [Figure 1](#page-10-1) on page [11](#page-10-1) shows the location of the battery.

# <span id="page-19-0"></span>**1.8 S-Video Output**

The D945GCLF2 desktop board supports S-Video output via a 7-pin S-Video connector supporting both 4-pin S-Video and Composite signal. S-Video output is not available on the D945GCLF2D desktop board.

# <span id="page-19-1"></span>**1.9 Legacy I/O Controller**

The I/O controller provides the following features:

- One serial port
- One parallel port with Extended Capabilities Port (ECP) and Enhanced Parallel Port (EPP) support
- Serial IRQ interface compatible with serialized IRQ support for PCI Conventional bus systems
- PS/2-style mouse and keyboard interfaces
- Intelligent power management, including a programmable wake-up event interface
- PCI Conventional bus power management support

The BIOS Setup program provides configuration options for the I/O controller.

#### <span id="page-19-2"></span>**1.9.1 Serial Port**

The serial port A connector is located on the back panel. The serial port supports data transfers at speeds up to 115.2 kbits/sec with BIOS support.

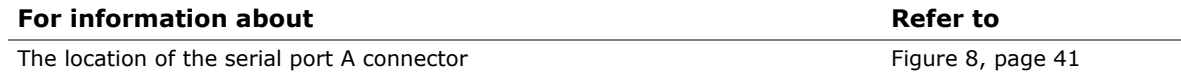

# <span id="page-19-3"></span>**1.9.2 Parallel Port**

The 25-pin D-Sub parallel port connector is located on the back panel. Use the BIOS Setup program to set the parallel port mode.

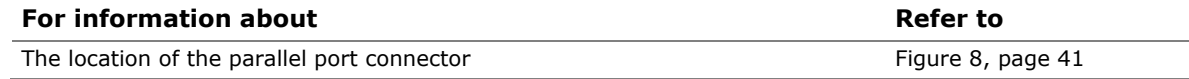

## <span id="page-20-0"></span>**1.9.3 Keyboard and Mouse Interface**

PS/2 keyboard and mouse connectors are located on the back panel.

#### **NOTE**

*The keyboard is supported in the bottom PS/2 connector and the mouse is supported in the top PS/2 connector. Power to the computer should be turned off before a keyboard or mouse is connected or disconnected.* 

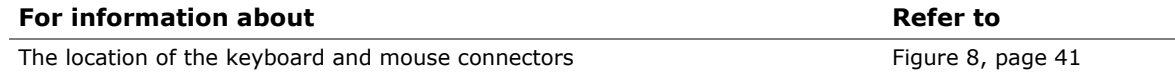

# <span id="page-21-0"></span>**1.10 Audio Subsystem**

The audio subsystem consists of the following devices:

- Intel 82801GB ICH7
- Realtek ALC662 audio codec

The audio subsystem includes these features:

- Signal-to-noise ratio ≥ 90 dB
- Supports wake events (driver dependent)
- Mic in pre-amp that supports dynamic, condenser, and electret microphones

The audio subsystem supports the following audio interfaces:

- S/PDIF connector
- Front panel audio header, including pins for:
	- $-$  Line out
	- Mic in
- Back panel audio connectors:
	- $-$  Line in
	- $-$  Line out
	- Mic in

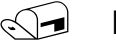

#### **NOTE**

*Systems built with an AC 97 front panel will not be able to obtain the Microsoft Windows Vista\* logo.* 

[Table 4](#page-21-1) lists the supported functions of the front panel and back panel audio jacks.

Back panel – Blue Yes No Yes No No No No Back panel – Green | No | Yes | No | No | No | Yes Back panel – Pink No No No Yes Yes No

**Supports HP?** 

<span id="page-21-1"></span>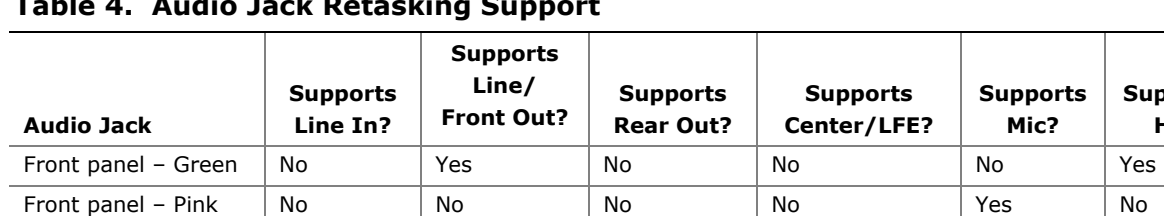

#### **Table 4. Audio Jack Retasking Support**

#### <span id="page-22-0"></span>**1.10.1 Audio Subsystem Software**

Audio software and drivers are available from Intel's World Wide Web site.

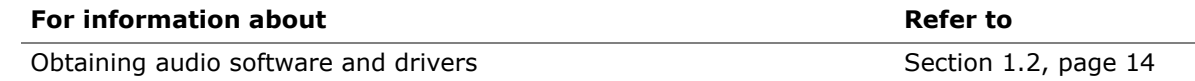

#### <span id="page-22-1"></span>**1.10.2 Audio Connectors and Headers**

The board contains audio connectors on the back panel and audio headers on the component side of the board. The front panel audio header provides mic in and line out signals for the front panel. Microphone bias is supported for both the front and back panel microphone connectors.

The front/back panel audio connectors are configurable through the audio device drivers. The available configurable audio ports are shown in [Figure 3](#page-22-2).

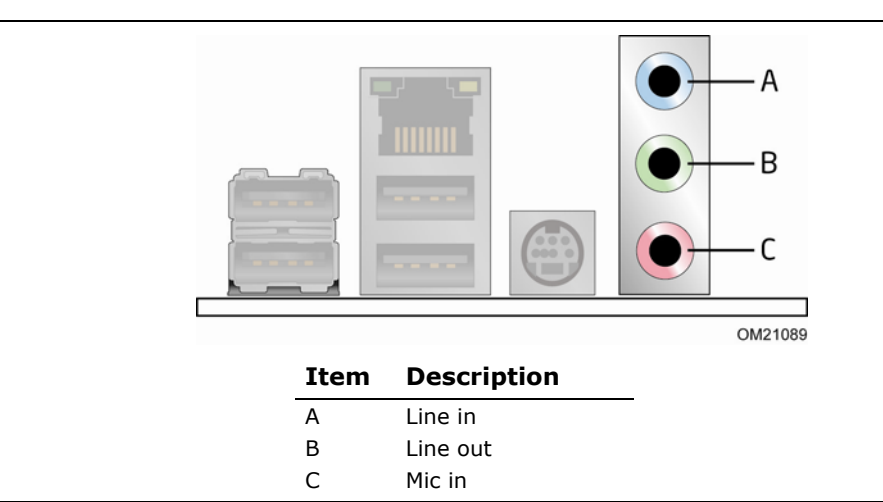

**Figure 3. Back Panel Audio Connectors** 

<span id="page-22-2"></span>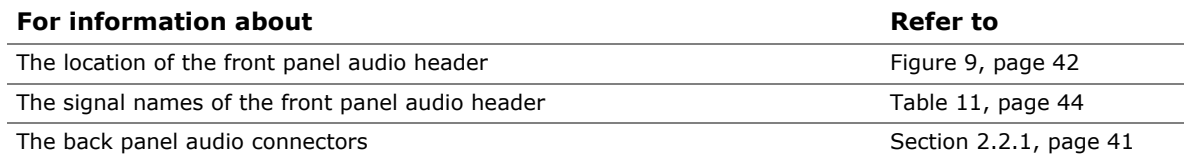

# <span id="page-23-0"></span>**1.11 LAN Subsystem**

The LAN subsystem consists of the following:

- Intel 82801GB ICH7
- Realtek 8111C GbE device for 10/100/1000 Mbits/sec Ethernet LAN connectivity
- RJ-45 LAN connector with integrated status LEDs

Additional features of the LAN subsystem include:

- CSMA/CD protocol engine
- LAN connect interface that supports the 82562G
- PCI Conventional bus power management
	- ⎯ Supports ACPI technology
	- ⎯ Supports LAN wake capabilities

#### <span id="page-23-1"></span>**1.11.1 LAN Subsystem Software**

LAN software and drivers are available from Intel's World Wide Web site.

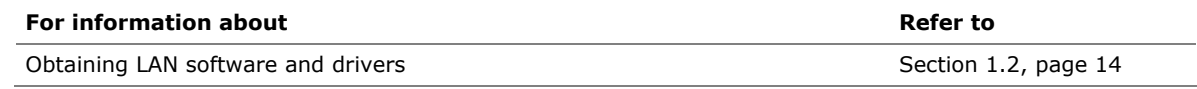

#### <span id="page-24-0"></span>**1.11.2 RJ-45 LAN Connector with Integrated LEDs**

Two LEDs are built into the RJ-45 LAN connector (shown in [Figure 4](#page-24-1)).

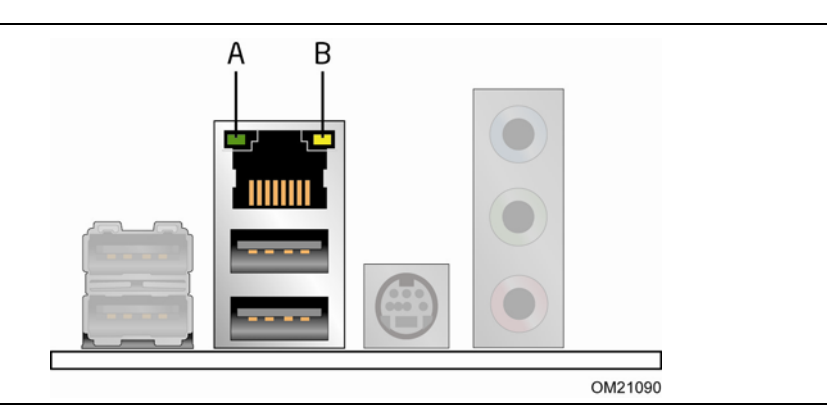

**Figure 4. LAN Connector LED Locations** 

<span id="page-24-1"></span>[Table 5](#page-24-2) describes the LED states when the board is powered up and the 10/100/1000 Mbits/sec LAN subsystem is operating.

#### <span id="page-24-2"></span>**Table 5. LAN Connector LED States**

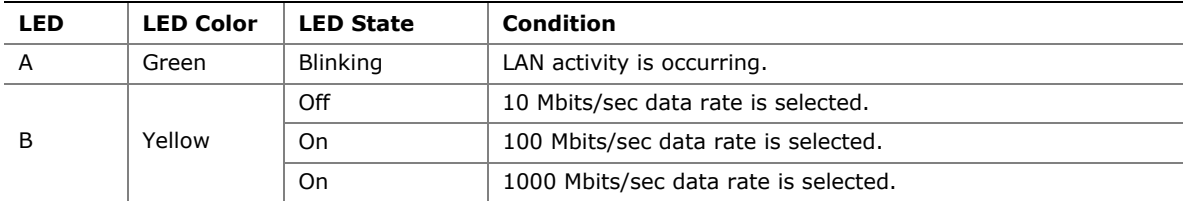

## <span id="page-25-0"></span>**1.12 Hardware Management Subsystem**

The hardware management features enable the board to be compatible with the Wired for Management (WfM) specification. The board has several hardware management features, including the following:

- Thermal and voltage monitoring
- Chassis intrusion detection

#### <span id="page-25-1"></span>**1.12.1 Hardware Monitoring**

The features of the hardware monitoring and fan control include:

- Internal ambient temperature sensor
- Remote thermal diode sensors for direct monitoring of processor temperature and ambient temperature sensing
- Power supply monitoring of five voltages  $(+5 V, +12 V, +3.3 VSB, +1.5 V,$  and +VCCP) to detect levels above or below acceptable values
- SMBus interface

# <span id="page-26-0"></span>**1.12.2 Thermal Monitoring**

[Figure 5](#page-26-1) shows the locations of the thermal sensors and fan headers.

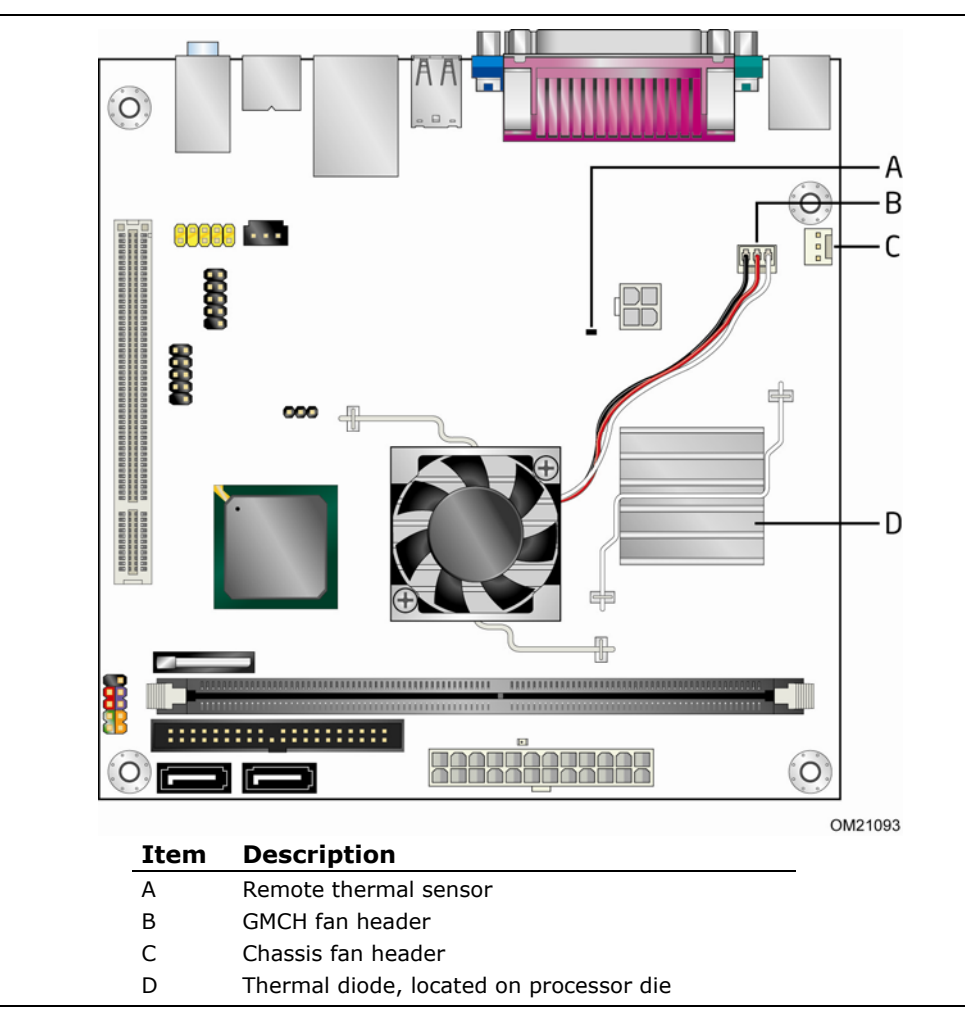

<span id="page-26-1"></span>**Figure 5. Thermal Sensors and Fan Headers** 

# <span id="page-27-0"></span>**1.13 Power Management**

Power management is implemented at several levels, including:

- Software support through Advanced Configuration and Power Interface (ACPI)
- Hardware support:
	- $\equiv$  Power connector
	- $-$  Fan headers
	- $-$  LAN wake capabilities
	- ⎯ Instantly Available PC technology
	- ⎯ Wake from USB
	- ⎯ Wake from PS/2 devices
	- $\equiv$  Power Management Event signal (PME#) wake-up support

#### <span id="page-27-1"></span>**1.13.1 ACPI**

ACPI gives the operating system direct control over the power management and Plug and Play functions of a computer. The use of ACPI with the board requires an operating system that provides full ACPI support. ACPI features include:

- Plug and Play (including bus and device enumeration)
- Power management control of individual devices, add-in boards (some add-in boards may require an ACPI-aware driver), video displays, and hard disk drives
- Methods for achieving less than 15-watt system operation in the power-on/standby sleeping state
- A Soft-off feature that enables the operating system to power-off the computer
- Support for multiple wake-up events (see [Table 8](#page-29-0) on page [30](#page-29-0))
- Support for a front panel power and sleep mode switch

[Table 6](#page-27-2) lists the system states based on how long the power switch is pressed, depending on how ACPI is configured with an ACPI-aware operating system.

| If the system is in this<br>state   | and the power switch<br>is pressed for | the system enters this state.                    |
|-------------------------------------|----------------------------------------|--------------------------------------------------|
| Off<br>$(ACPI G2/G5 - Soft off)$    | Less than four seconds                 | Power-on<br>(ACPI G0 - working state)            |
| On.<br>(ACPI G0 – working state)    | Less than four seconds                 | Soft-off/Standby<br>(ACPI G1 - sleeping state)   |
| On.<br>(ACPI G0 – working state)    | More than four seconds                 | Fail safe power-off<br>$(ACPI G2/G5 - Soft off)$ |
| Sleep<br>(ACPI G1 - sleeping state) | Less than four seconds                 | Wake-up<br>(ACPI G0 – working state)             |
| Sleep<br>(ACPI G1 - sleeping state) | More than four seconds                 | Power-off<br>$(ACPI G2/G5 - Soft off)$           |

<span id="page-27-2"></span>**Table 6. Effects of Pressing the Power Switch** 

#### **1.13.1.1 System States and Power States**

Under ACPI, the operating system directs all system and device power state transitions. The operating system puts devices in and out of low-power states based on user preferences and knowledge of how devices are being used by applications. Devices that are not being used can be turned off. The operating system uses information from applications and user settings to put the system as a whole into a low-power state.

[Table 7](#page-28-0) lists the power states supported by the board along with the associated system power targets. See the ACPI specification for a complete description of the various system and power states.

| Global<br><b>States</b>                                                           | <b>Sleeping States</b>                                              | <b>Processor</b><br><b>States</b> | <b>Device States</b>                                                                                  | <b>Targeted System</b><br>Power (Note 1)                       |
|-----------------------------------------------------------------------------------|---------------------------------------------------------------------|-----------------------------------|----------------------------------------------------------------------------------------------------|----------------------------------------------------------------|
| G0 - working<br>state                                                             | S0 - working                                                        | $CO - work$                       | D0 - working<br>state.                                                                                | Full power $>$ 30 W                                            |
| $G1 - s$ leeping<br>state                                                         | $S1$ – Processor<br>stopped                                         | $C1 - stop$<br>grant              | $D1, D2, D3 -$<br>device<br>specification<br>specific.                                                | $5 W <$ power $< 52.5 W$                                       |
| $G1 - s$ leeping<br>state                                                         | S3 - Suspend to<br>RAM. Context<br>saved to RAM.                    | No power                          | $D3$ – no power<br>except for<br>wake-up logic.                                                       | Power $< 5 W$ (Note 2)                                         |
| $G1 - s$ leeping<br>state                                                         | S4 - Suspend to<br>disk. Context<br>saved to disk.                  | No power                          | $D3$ – no power<br>except for<br>wake-up logic.                                                       | Power $< 5 W$ (Note 2)                                         |
| G2/S5                                                                             | $S5 - Soft off.$<br>Context not saved.<br>Cold boot is<br>reguired. | No power                          | $D3$ – no power<br>except for<br>wake-up logic.                                                       | Power $< 5 W$ (Note 2)                                         |
| $G3 -$<br>mechanical off.<br>AC power is<br>disconnected<br>from the<br>computer. | No power to the<br>system.                                          | No power                          | $D3$ – no power for<br>wake-up logic,<br>except when<br>provided by<br>battery or<br>external source. | No power to the system.<br>Service can be performed<br>safely. |

<span id="page-28-0"></span>**Table 7. Power States and Targeted System Power** 

Notes:

1. Total system power is dependent on the system configuration, including add-in boards and peripherals powered by the system chassis' power supply.

2. Dependent on the standby power consumption of wake-up devices used in the system.

#### <span id="page-29-0"></span>**1.13.1.2 Wake-up Devices and Events**

[Table 8](#page-29-0) lists the devices or specific events that can wake the computer from specific states.

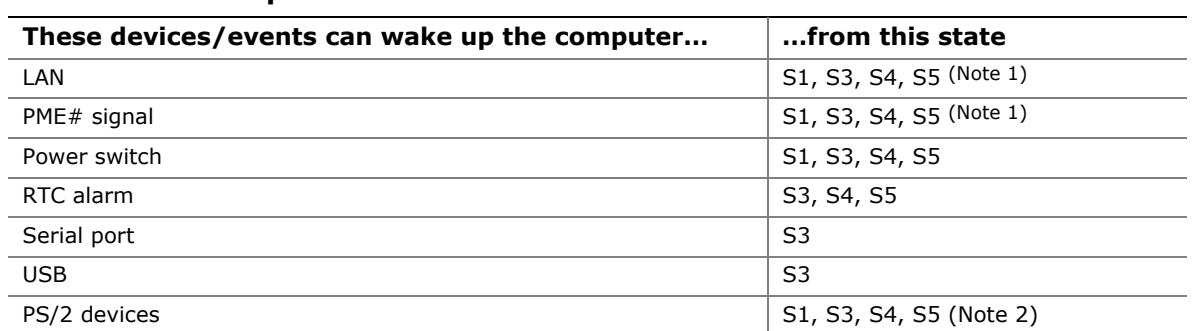

#### **Table 8. Wake-up Devices and Events**

Note 1: For LAN and PME# signal, S5 is disabled by default in the BIOS Setup program. Setting this option to Power On will enable a wake-up event from LAN in the S5 state.

Note 2: For PS/2 devices, if the computer is in an S4 or S5 state, only the key combination alt-PrtScn will wake the computer.

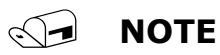

#### *The use of these wake-up events from an ACPI state requires an operating system that provides full ACPI support. In addition, software, drivers, and peripherals must fully support ACPI wake events.*

## <span id="page-30-0"></span>**1.13.2 Hardware Support**

# $\hat{A}$  **CAUTION**

*Ensure that the power supply provides adequate +5 V standby current if LAN wake capabilities and Instantly Available PC technology features are used. Failure to do so can damage the power supply. The total amount of standby current required depends on the wake devices supported and manufacturing options.* 

The board provides several power management hardware features, including:

- Power connector
- Fan headers
- LAN wake capabilities
- Instantly Available PC technology
- Wake from USB
- PME# signal wake-up support
- Wake from PS/2 devices

LAN wake capabilities and Instantly Available PC technology require power from the +5 V standby line.

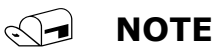

*The use of Wake from USB technologies from an ACPI state requires an operating system that provides full ACPI support.* 

#### **1.13.2.1 Power Connector**

ATX12V-compliant power supplies can turn off the system power through system control. When an ACPI-enabled system receives the correct command, the power supply removes all non-standby voltages.

When resuming from an AC power failure, the computer returns to the power state it was in before power was interrupted (on or off). The computer's response can be set using the Last Power State feature in the BIOS Setup program's Boot menu.

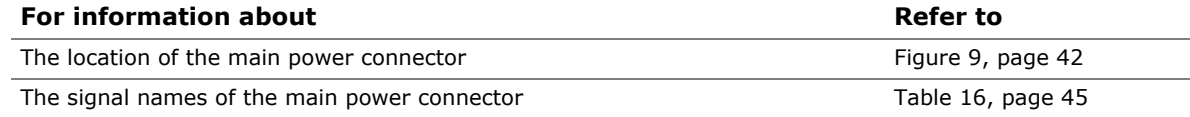

#### **1.13.2.2 Fan Headers**

The function/operation of the fan headers is as follows:

- The fans are on when the board is in the S0 state.
- The fans are off when the board is off or in the S3, S4, or S5 state.
- The chassis fan header supports closed-loop fan control that can adjust the fan speed and is wired to a fan tachometer input.
- All fan headers have a +12 V DC connection.

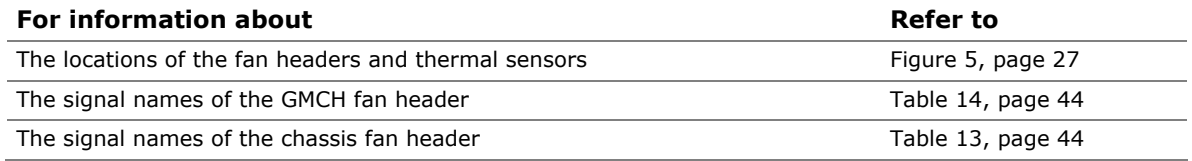

#### **1.13.2.3 LAN Wake Capabilities**

# $\hat{A}$  **CAUTION**

*For LAN wake capabilities, the +5 V standby line from the power supply must be capable of providing adequate +5 V standby current. Failure to provide adequate standby current when implementing LAN wake capabilities can damage the power supply.* 

LAN wake capabilities enable remote wake-up of the computer through a network. The LAN subsystem PCI bus network adapter monitors network traffic at the Media Independent Interface. Upon detecting a Magic Packet\* frame, the LAN subsystem asserts a wake-up signal that powers up the computer. Depending on the LAN implementation, the board supports LAN wake capabilities with ACPI in the following ways:

- The PCI bus PME# signal for PCI 2.3 compliant LAN designs
	- ⎯ By Ping
	- ⎯ Magic Packet
- The onboard LAN subsystem

#### **1.13.2.4 Instantly Available PC Technology**

# $\hat{A}$  **CAUTION**

*For Instantly Available PC technology, the +5 V standby line from the power supply must be capable of providing adequate +5 V standby current. Failure to provide adequate standby current when implementing Instantly Available PC technology can damage the power supply.* 

Instantly Available PC technology enables the board to enter the ACPI S3 (Suspend-to-RAM) sleep-state. While in the S3 sleep-state, the computer will appear to be off (the power supply is off, and the front panel LED is amber if dual colored, or off if single colored.) When signaled by a wake-up device or event, the system quickly returns to its last known wake state. [Table 8](#page-29-0) on page [30](#page-29-0) lists the devices and events that can wake the computer from the S3 state.

The board supports the *PCI Bus Power Management Interface Specification*. Add-in boards that also support this specification can participate in power management and can be used to wake the computer.

The use of Instantly Available PC technology requires operating system support and PCI 2.3 compliant add-in cards and drivers.

#### **1.13.2.5 Wake from USB**

USB bus activity wakes the computer from ACPI S1 and S3 state.

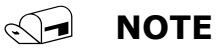

*Wake from USB requires the use of a USB peripheral that supports Wake from USB and support in the OS.* 

#### **1.13.2.6 Wake from PS/2 Devices**

PS/2 device activity wakes the computer from an ACPI S1, S3, S4, or S5 state. However, when the computer is in an S4 or S5 state, the only PS/2 activity that will wake the computer is the alt-PrtScrn key combination on the keyboard.

#### **1.13.2.7 PME# Signal Wake-up Support**

When the PME# signal on the PCI bus is asserted, the computer wakes from an ACPI S1, S3, S4, or S5 state (with Wake on PME enabled in BIOS).

#### **1.13.2.8 +5 V Standby Power Indicator LED**

The +5 V standby power indicator LED shows that power is still present even when the computer appears to be off. [Figure 6](#page-34-1) shows the location of the standby power indicator LED.

# **CAUTION**

*If AC power has been switched off and the standby power indicator is still lit, disconnect the power cord before installing or removing any devices connected to the board. Failure to do so could damage the board and any attached devices.* 

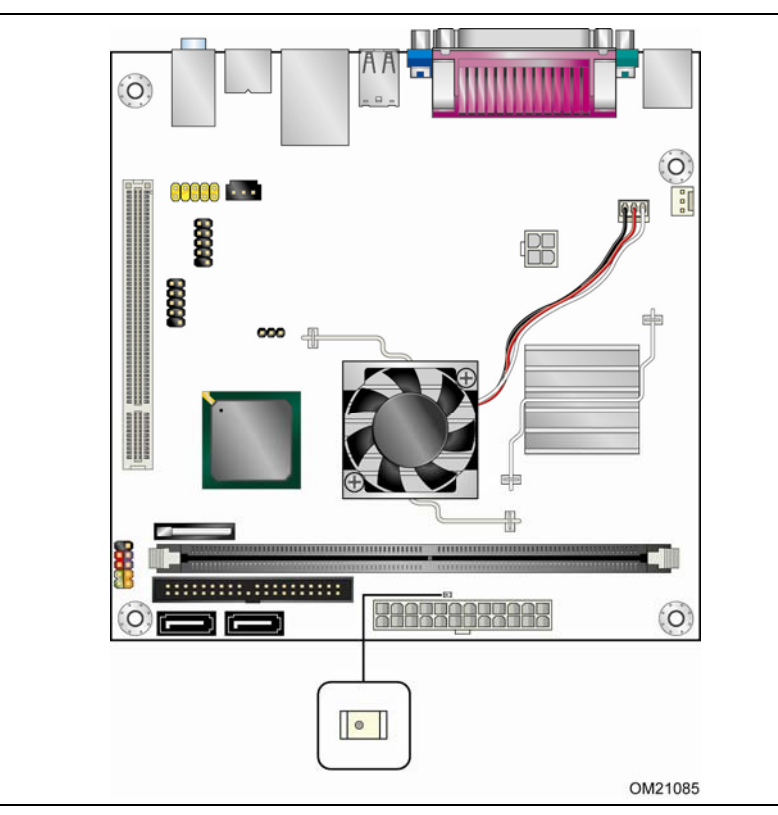

**Figure 6. Location of the Standby Power Indicator LED** 

#### <span id="page-34-1"></span><span id="page-34-0"></span>**1.13.3 ENERGY STAR\***

In 2007, the US Department of Energy and the US Environmental Protection Agency revised the ENERGY STAR\* requirements. Intel has worked directly with these two governmental agencies to define the new requirements. This Intel Desktop Board meets the Category A requirements.

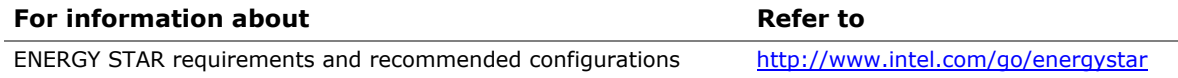

**Intel Desktop Board D945GCLF2 Technical Product Specification**
# **2.1 Memory Map**

### **2.1.1 Addressable Memory**

The board utilizes 2 GB of addressable system memory. Typically the address space that is allocated for PCI Conventional bus add-in cards, PCI Express configuration space, BIOS (SPI Flash), and chipset overhead resides above the top of DRAM (total system memory). On a system that has 2 GB of system memory installed, it is not possible to use all of the installed memory due to system address space being allocated for other system critical functions. These functions include the following:

- BIOS/ SPI Flash (4 MB)
- Local APIC (19 MB)
- Direct Media Interface (40 MB)
- Front side bus interrupts (17 MB)
- GMCH base address registers, internal graphics ranges
- Memory-mapped I/O that is dynamically allocated for PCI Conventional add-in cards

The amount of installed memory that can be used will vary based on add-in cards and BIOS settings. [Figure 7](#page-37-0) shows a schematic of the system memory map. All installed system memory can be used when there is no overlap of system addresses.

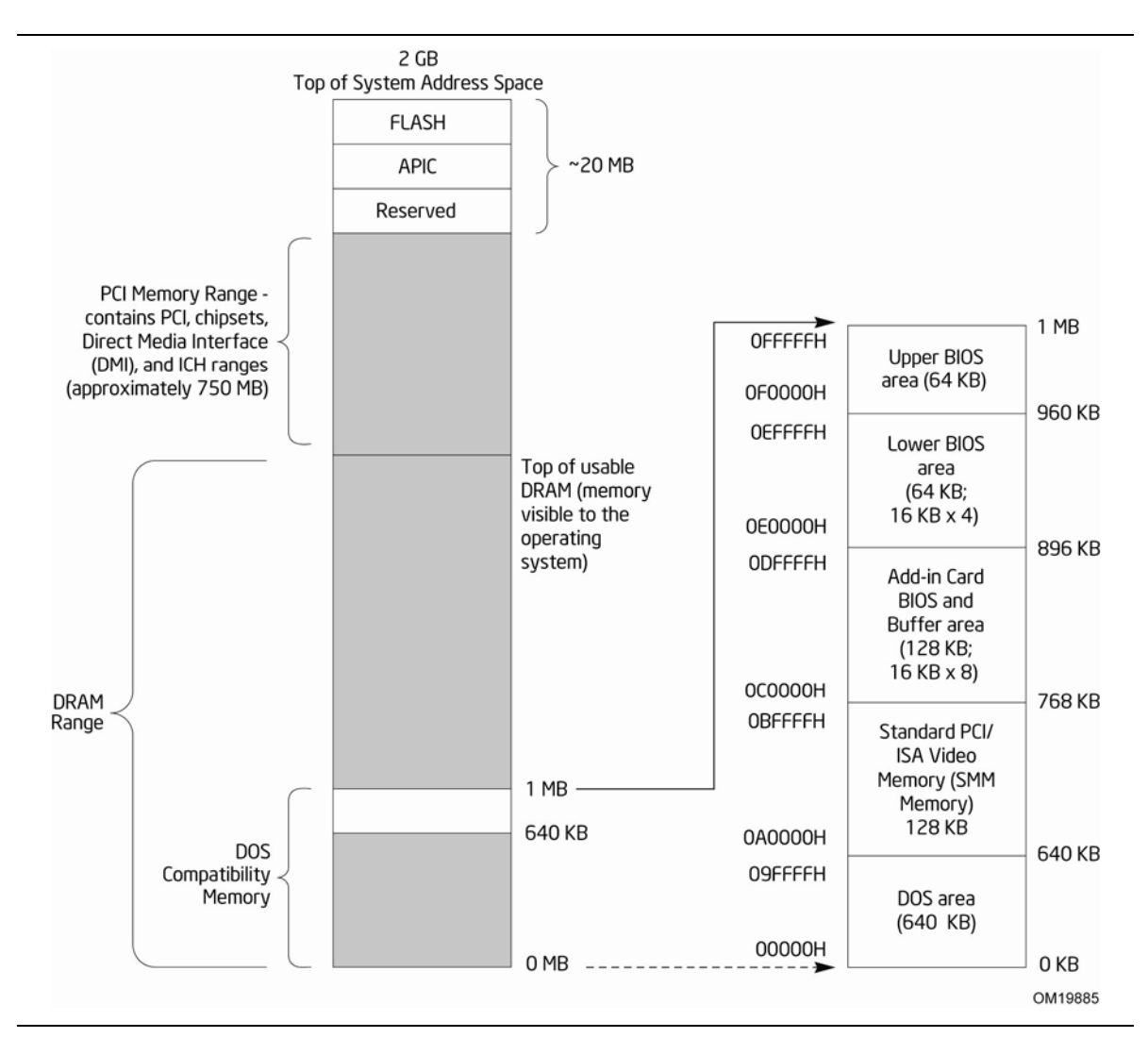

<span id="page-37-0"></span>**Figure 7. Detailed System Memory Address Map** 

[Table 9](#page-38-0) lists the system memory map.

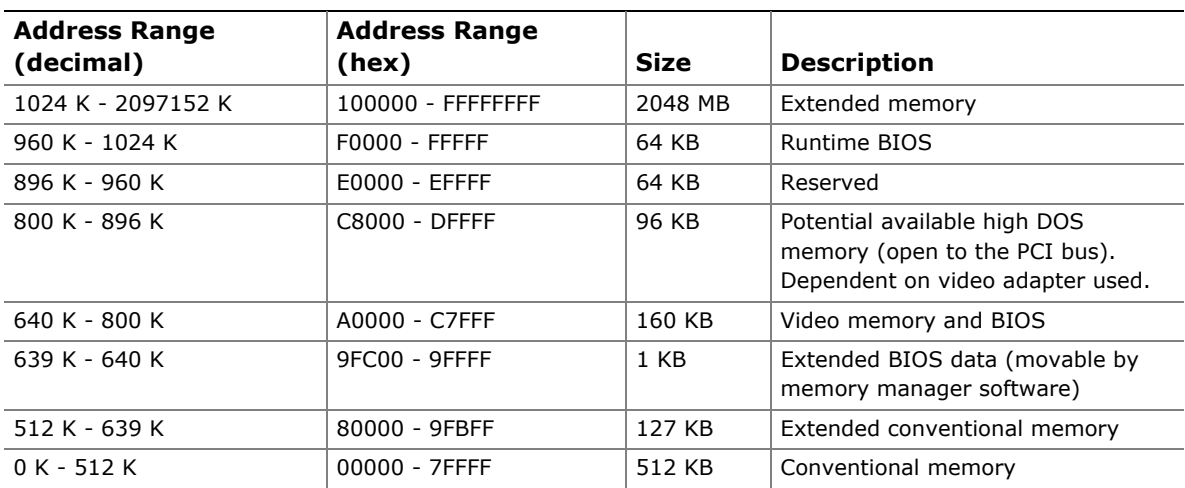

## <span id="page-38-0"></span>**Table 9. System Memory Map**

# **2.2 Connectors and Headers**

## $\hat{A}$  **CAUTION**

*Only the following connectors have overcurrent protection: Back panel and front panel USB and PS/2.* 

*The other internal connectors/headers are not overcurrent protected and should connect only to devices inside the computer's chassis, such as fans and internal peripherals. Do not use these connectors/headers to power devices external to the computer's chassis. A fault in the load presented by the external devices could cause damage to the computer, the power cable, and the external devices themselves.* 

### **NOTE**

*Computer systems that have an unshielded cable attached to a USB port may not meet FCC Class B requirements, even if no device is attached to the cable. Use shielded cable that meets the requirements for full-speed devices.* 

This section describes the board's connectors and headers. The connectors and headers can be divided into these groups:

- Back panel I/O connectors (see page [41\)](#page-40-0)
- Component-side connectors and headers (see page [42](#page-41-0))

### **2.2.1 Back Panel Connectors**

[Figure 8](#page-40-1) shows the location of the back panel connectors.

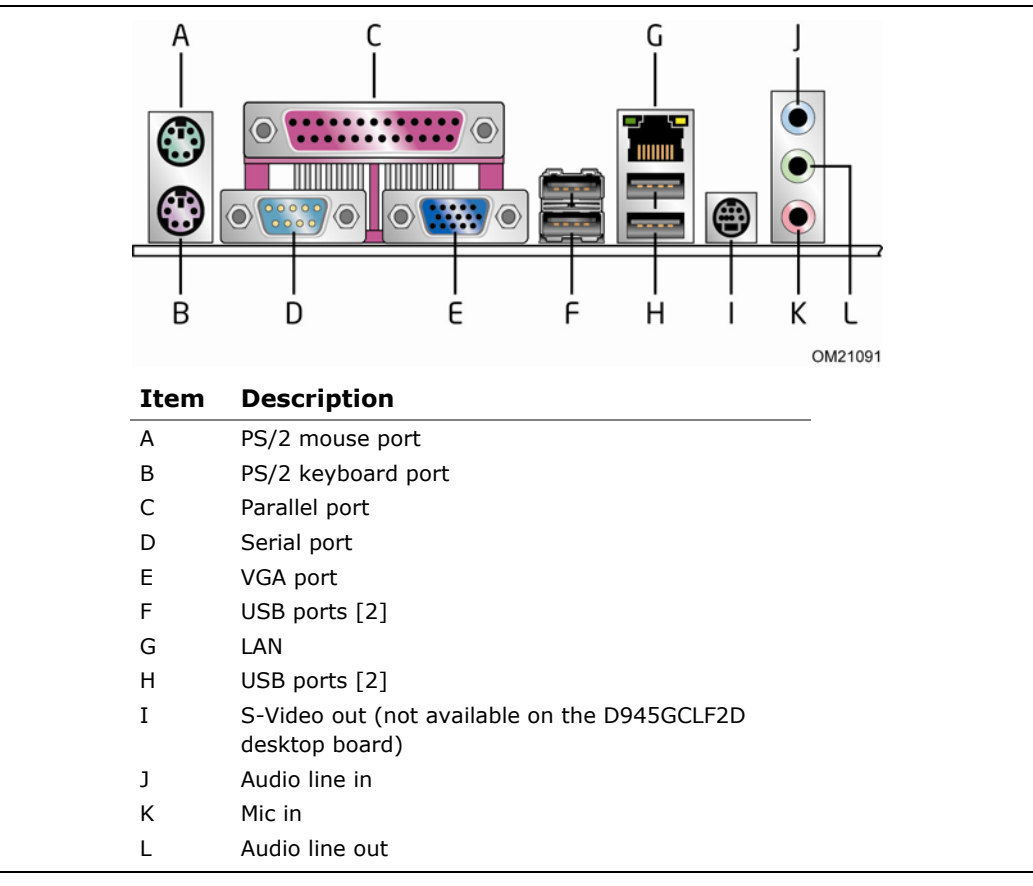

**Figure 8. Back Panel Connectors** 

# <span id="page-40-1"></span><span id="page-40-0"></span>**ROTE**

*The back panel audio line out connector is designed to power headphones or amplified speakers only. Poor audio quality occurs if passive (non-amplified) speakers are connected to this output.* 

## <span id="page-41-0"></span>**2.2.2 Component-side Connectors and Headers**

[Figure 9](#page-41-1) shows the locations of the component-side connectors and headers.

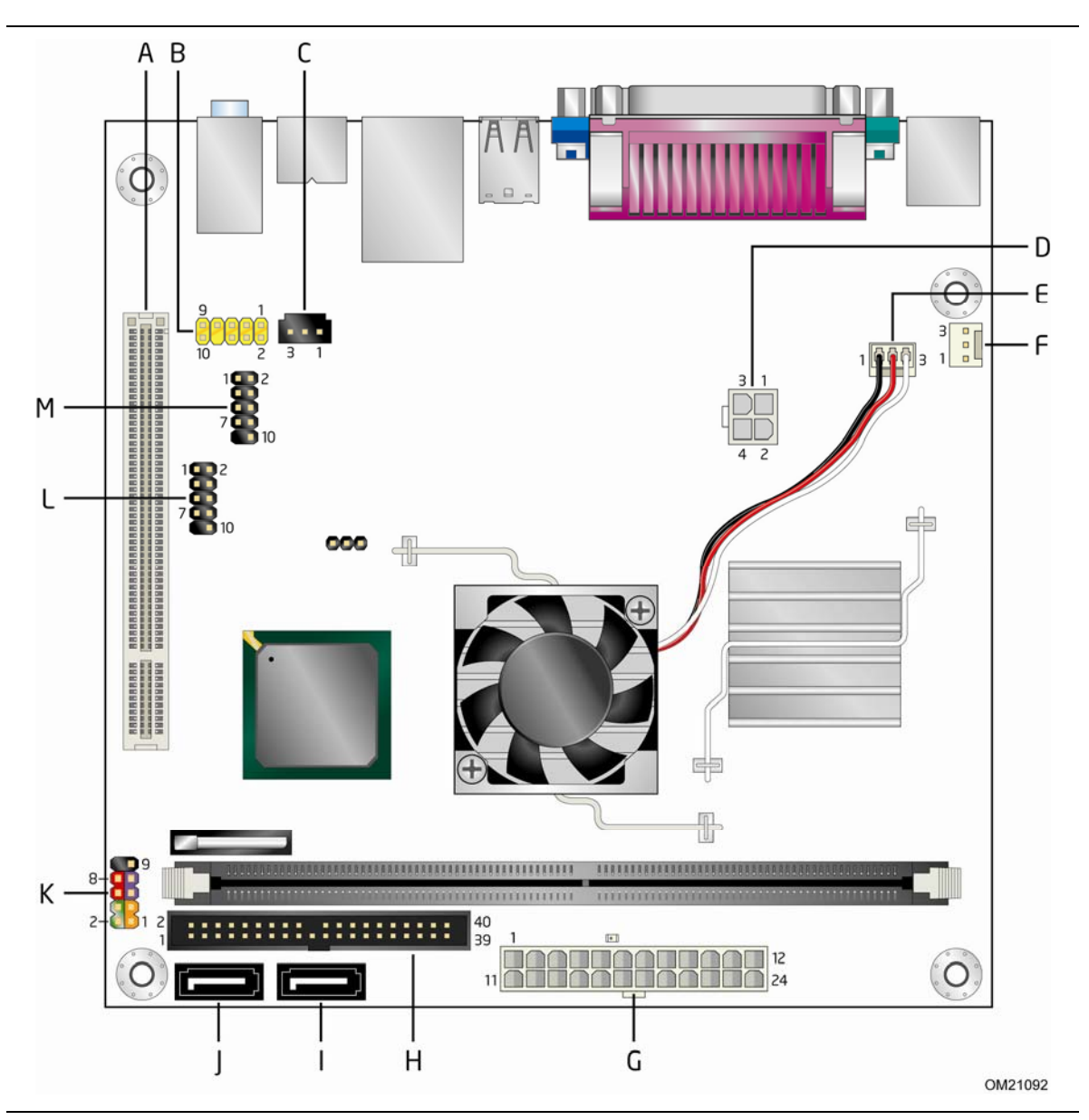

<span id="page-41-1"></span>**Figure 9. Component-side Connectors and Headers** 

[Table 10](#page-42-0) lists the component-side connectors and headers identified in [Figure 9](#page-41-1).

| Item/callout<br>from Figure 9 | <b>Description</b>                         |
|-------------------------------|--------------------------------------------|
| A                             | PCI Conventional bus add-in card connector |
| B                             | Front panel audio header                   |
| C                             | S/PDIF connector                           |
| D                             | +12 V power connector (ATX12V)             |
| E                             | <b>GMCH</b> fan header                     |
| F                             | Chassis fan header                         |
| G                             | Main power connector                       |
| н                             | Parallel ATA IDE connector                 |
| T                             | SATA connector                             |
|                               | SATA connector                             |
| K                             | Front panel I/O header                     |
|                               | Front panel USB header                     |
| M                             | Front panel USB header                     |

<span id="page-42-0"></span>**Table 10. Component-side Connectors and Headers Shown in [Figure 9](#page-41-1)** 

### **2.2.2.1 Signal Tables for the Connectors and Headers**

| Pin | <b>Signal Name</b>          | Pin | <b>Signal Name</b>         |
|-----|-----------------------------|-----|----------------------------|
|     | [Port 1] Left channel       |     | Ground                     |
|     | [Port 1] Right channel      | 4   | PRESENCE# (Dongle present) |
|     | [Port 2] Right channel      | 6   | [Port 1] SENSE_RETURN      |
|     | SENSE SEND (Jack detection) | 8   | Key (no pin)               |
|     | [Port 2] Left channel       | 10  | [Port 2] SENSE RETURN      |

**Table 11. Front Panel Audio Header** 

#### **Table 12. Serial ATA Connectors**

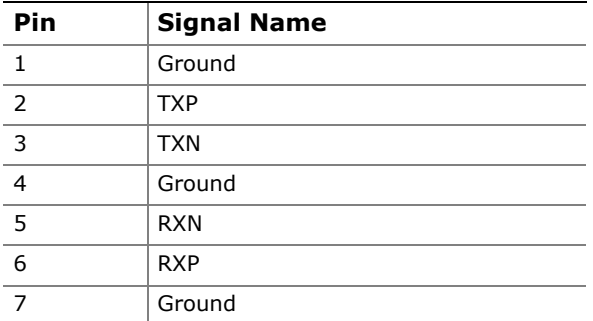

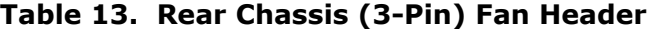

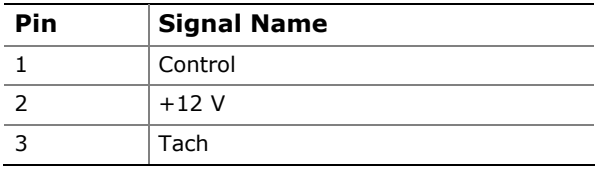

#### **Table 14. GMCH (3-Pin) Fan Header**

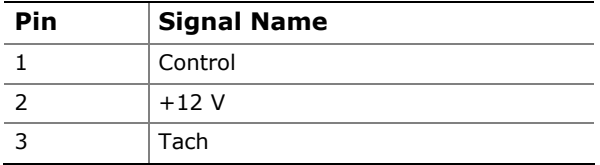

#### **Table 15. S/PDIF Connector**

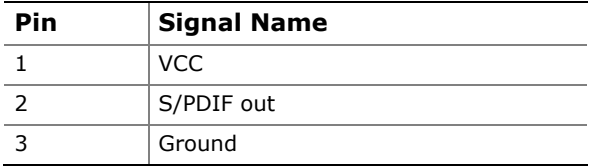

#### **2.2.2.2 Add-in Card Connectors**

The board has one PCI Conventional (rev 2.3 compliant) bus add-in card connector. PCI Conventional bus add-in cards with SMBus support can access sensor data and other information residing on the board.

Note the following considerations for the PCI Conventional bus connectors:

- The PCI Conventional bus connector is bus master capable.
- SMBus signals are routed to the PCI Conventional bus connector. This enables PCI Conventional bus add-in boards with SMBus support to access sensor data on the board. The specific SMBus signals are as follows:
	- ⎯ The SMBus clock line is connected to pin A40.
	- ⎯ The SMBus data line is connected to pin A41.

#### **2.2.2.3 Power Supply Connectors**

The board has the following power supply connectors:

- **Main power** a 2 x 12 connector. This connector is compatible with 2 x 10 connectors previously used on Intel Desktop Boards. The board supports the use of ATX12V power supplies with either  $2 \times 10$  or  $2 \times 12$  main power cables. When using a power supply with a  $2 \times 10$  main power cable, attach that cable on the rightmost pins of the main power connector, leaving pins 11, 12, 23, and 24 unconnected.
- **ATX12V power** a 2 x 2 connector. This connector provides power directly to the processor voltage regulator and must always be used. Failure to do so will prevent the board from booting.

| Pin            | <b>Signal Name</b>             | Pin | <b>Signal Name</b>                  |
|----------------|--------------------------------|-----|-------------------------------------|
| 1              | $+3.3 V$                       | 13  | $+3.3 V$                            |
| 2              | $+3.3 V$                       | 14  | $-12V$                              |
| 3              | Ground                         | 15  | Ground                              |
| $\overline{4}$ | $+5V$                          | 16  | PS-ON# (power supply remote on/off) |
| 5              | Ground                         | 17  | Ground                              |
| 6              | $+5V$                          | 18  | Ground                              |
| $\overline{7}$ | Ground                         | 19  | Ground                              |
| 8              | PWRGD (Power Good)             | 20  | No connect                          |
| 9              | +5 V (Standby)                 | 21  | $+5V$                               |
| 10             | $+12V$                         | 22  | $+5V$                               |
| 11             | $+12$ V (Note)                 | 23  | $+5V$ (Note)                        |
| 12             | 2 x 12 connector detect (Note) | 24  | Ground (Note)                       |

**Table 16. Main Power Connector** 

Note: When using a 2 x 10 power supply cable, this pin will be unconnected.

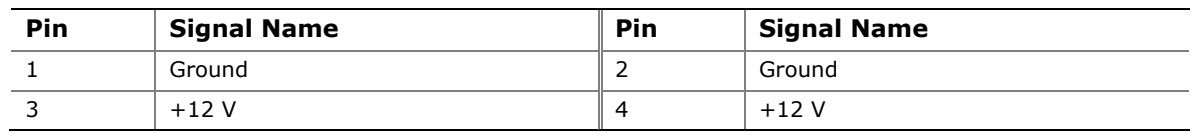

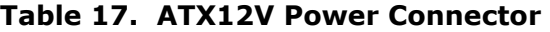

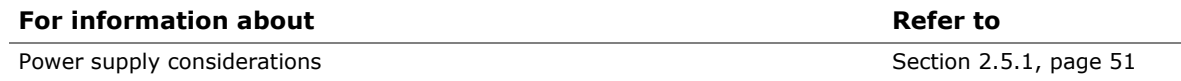

#### **2.2.2.4 Front Panel Header**

This section describes the functions of the front panel header. [Table 18](#page-45-0) lists the signal names of the front panel header. [Figure 10](#page-45-1) is a connection diagram for the front panel header.

<span id="page-45-0"></span>**Table 18. Front Panel Header** 

| Pin                            | <b>Signal</b> | In/<br>Out | <b>Description</b>                 | Pin                  | <b>Signal</b> | In/<br>Out | <b>Description</b>        |
|--------------------------------|---------------|------------|------------------------------------|----------------------|---------------|------------|---------------------------|
| <b>Hard Drive Activity LED</b> |               |            |                                    | <b>Power LED</b>     |               |            |                           |
| 1.                             | HD PWR        | Out        | Hard disk LED<br>pull-up to $+5$ V | $\mathcal{P}$        | HDR BLNK GRN  | Out        | Front panel green<br>LED  |
| 3                              | HDA#          | Out        | Hard disk active<br>LED            | 4                    | HDR BLNK YEL  | Out        | Front panel yellow<br>LED |
| <b>Reset Switch</b>            |               |            | On/Off Switch                      |                      |               |            |                           |
| 5                              | Ground        |            | Ground                             | 6                    | FPBUT IN      | In         | Power switch              |
| $\overline{7}$                 | FP RESET#     | In         | Reset switch                       | 8                    | Ground        |            | Ground                    |
| <b>Power</b>                   |               |            |                                    | <b>Not Connected</b> |               |            |                           |
| 9                              | $+5V$         |            | Power                              | 10                   | N/C           |            | Not connected             |

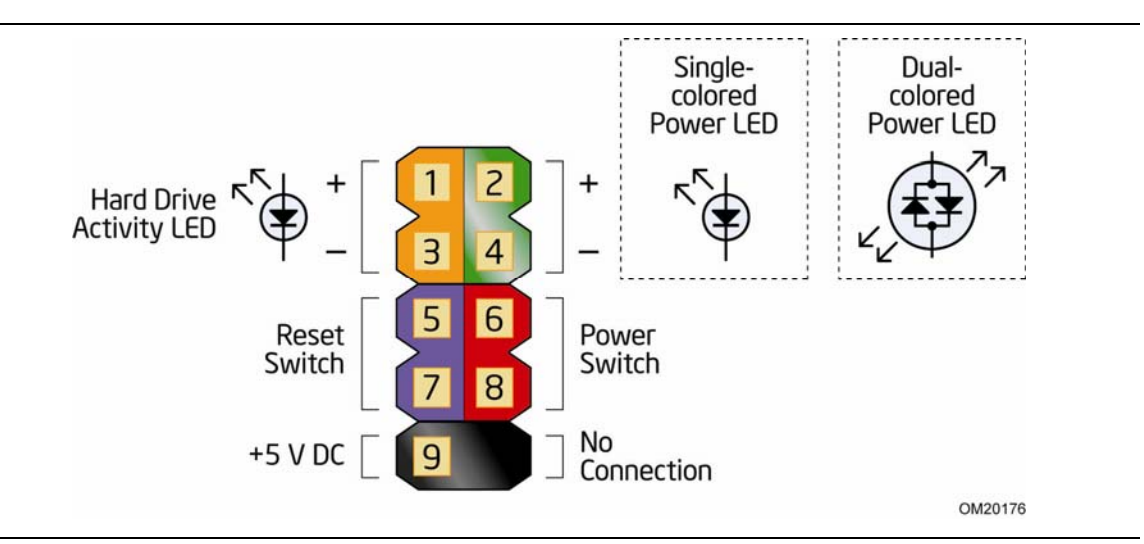

<span id="page-45-1"></span>**Figure 10. Connection Diagram for Front Panel Header** 

#### **2.2.2.4.1 Hard Drive Activity LED Header**

Pins 1 and 3 can be connected to an LED to provide a visual indicator that data is being read from or written to a hard drive. Proper LED function requires one of the following:

- A Serial ATA hard drive connected to an onboard Serial ATA connector
- A Parallel ATA IDE hard drive connected to an onboard Parallel ATA IDE connector

#### **2.2.2.4.2 Reset Switch Header**

Pins 5 and 7 can be connected to a momentary single pole, single throw (SPST) type switch that is normally open. When the switch is closed, the board resets and runs the POST.

#### **2.2.2.4.3 Power/Sleep LED Header**

Pins 2 and 4 can be connected to a one- or two-color LED. [Table 19](#page-46-0) shows the possible states for a one-color LED. [Table 20](#page-46-1) shows the possible states for a two-color LED.

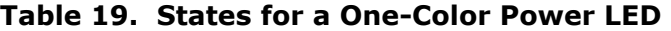

<span id="page-46-0"></span>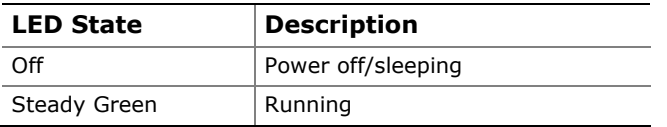

#### <span id="page-46-1"></span>**Table 20. States for a Two-Color Power LED**

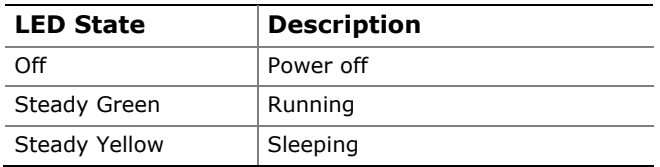

## **NOTE**

*The colors listed in [Table 19](#page-46-0) and [Table 20](#page-46-1) are suggested colors only. Actual LED colors are chassis-specific.* 

#### **2.2.2.4.4 Power Switch Header**

Pins 6 and 8 can be connected to a front panel momentary-contact power switch. The switch must pull the SW\_ON# pin to ground for at least 50 ms to signal the power supply to switch on or off. (The time requirement is due to internal debounce circuitry on the board.) At least two seconds must pass before the power supply will recognize another on/off signal.

#### **2.2.2.5 Front Panel USB Headers**

[Figure 11](#page-47-0) is a connection diagram for the front panel USB headers.

#### **INTEGRATOR'S NOTES**

- *The +5 V DC power on the USB headers is fused.*
- *Use only a front panel USB connector that conforms to the USB 2.0 specification for high-speed USB devices.*

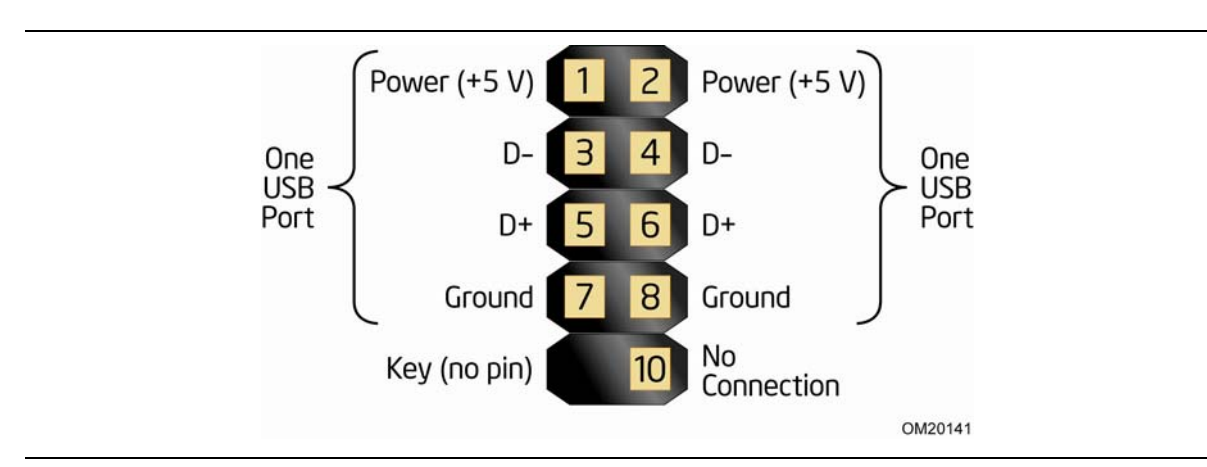

<span id="page-47-0"></span>**Figure 11. Connection Diagram for Front Panel USB Headers** 

# <span id="page-48-2"></span>**2.3 Jumper Block**

# $\hat{A}$  **CAUTION**

*Do not move the jumper with the power on. Always turn off the power and unplug the power cord from the computer before changing a jumper setting. Otherwise, the board could be damaged.* 

[Figure 12](#page-48-0) shows the location of the jumper block. The jumper determines the BIOS Setup program's mode. [Table 21](#page-48-1) lists the jumper settings for the three modes: normal, configure, and recovery. When the jumper is set to configure mode and the computer is powered-up, the BIOS compares the processor version and the microcode version in the BIOS and reports if the two match.

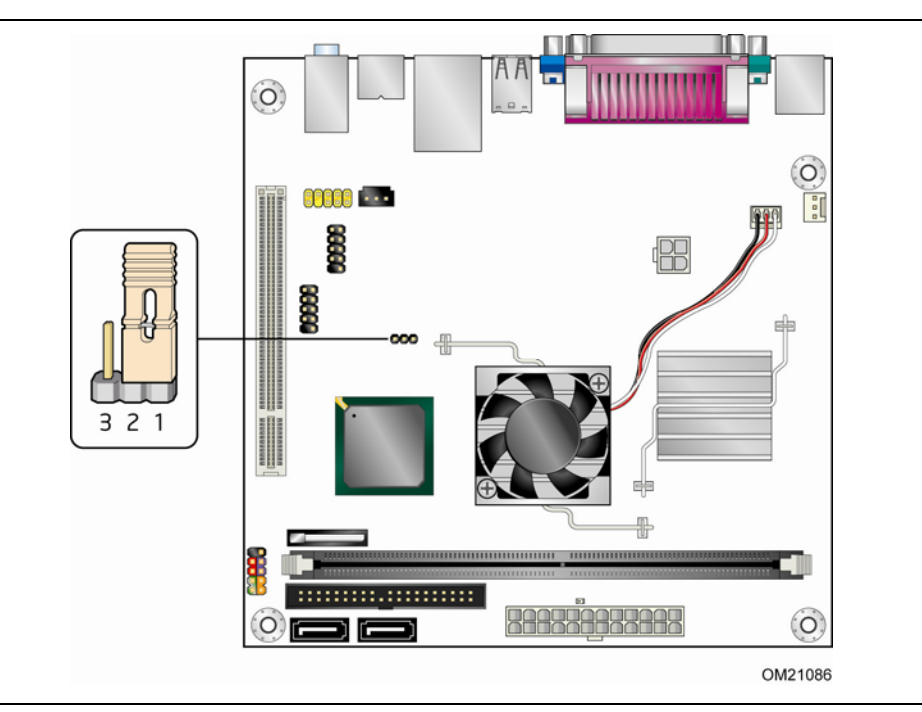

**Figure 12. Location of the Jumper Block** 

<span id="page-48-0"></span>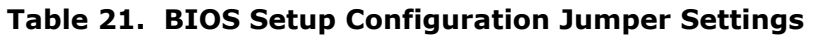

<span id="page-48-1"></span>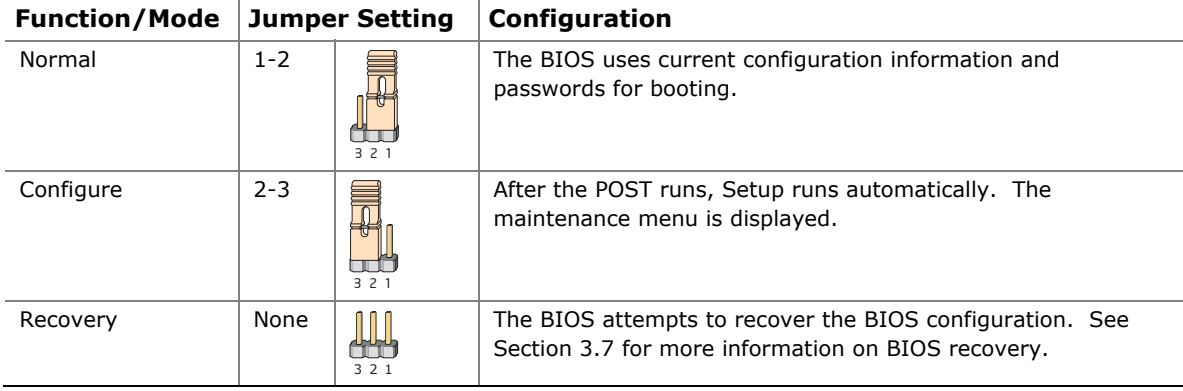

## **2.4 Mechanical Considerations**

### **2.4.1 Form Factor**

The board is designed to fit into a micro-ATX-form-factor chassis. [Figure 13](#page-49-0) illustrates the mechanical form factor for the board. Dimensions are given in inches [millimeters]. The outer dimensions are 6.75 inches by 6.75 inches [171.45 millimeters by 171.45 millimeters]. Location of the I/O connectors and mounting holes are in compliance with the micro-ATX specification.

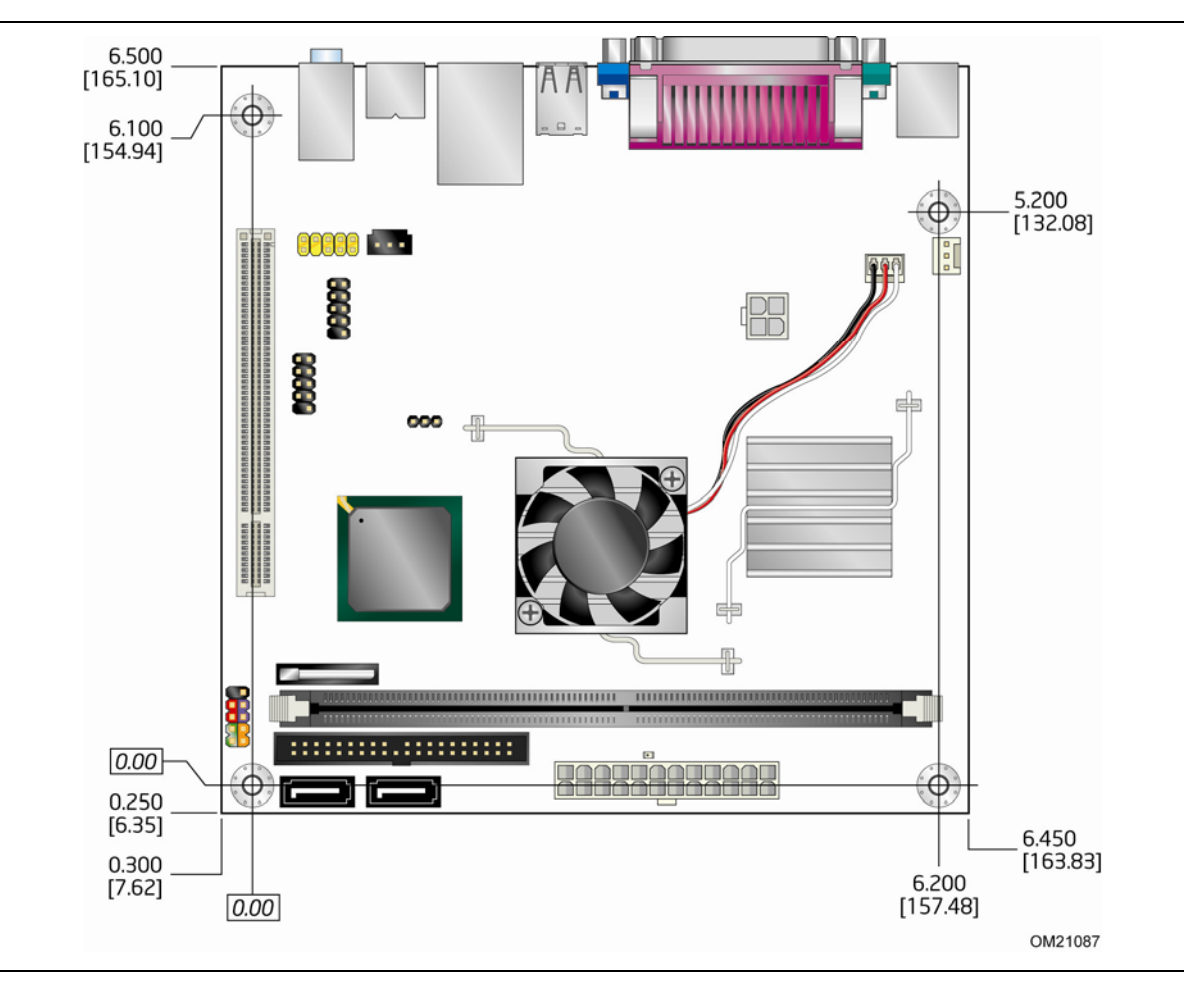

<span id="page-49-0"></span>**Figure 13. Board Dimensions** 

## **2.5 Electrical Considerations**

### <span id="page-50-0"></span>**2.5.1 Power Supply Considerations**

# $\hat{A}$  **CAUTION**

*The +5 V standby line from the power supply must be capable of providing adequate +5 V standby current. Failure to do so can damage the power supply. The total amount of standby current required depends on the wake devices supported and manufacturing options.* 

Additional power required will depend on configurations chosen by the integrator.

The power supply must comply with the indicated parameters of the ATX form factor specification.

- The potential relation between 3.3 VDC and +5 VDC power rails
- The current capability of the  $+5$  VSB line
- All timing parameters
- All voltage tolerances

For example, for a system consisting of a D945GCLF2 board (with integrated Dual-Core Intel Atom processor at 8 W), 2 GB DDR2 RAM, one hard disk drive, one optical drive, and all board peripherals enabled, the minimum recommended power supply is 80 W. [Table 22](#page-50-1) lists the recommended power supply current values.

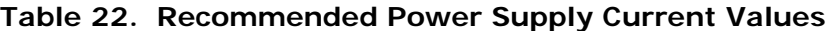

<span id="page-50-1"></span>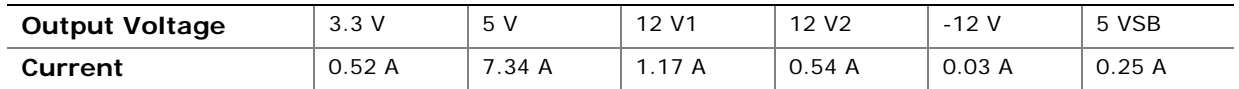

### **2.5.2 Fan Header Current Capability**

# $\hat{A}$  **CAUTION**

*The GMCH must be connected to the GMCH fan header, not to a chassis fan header. Connecting the GMCH fan to a chassis fan header may result in onboard component damage that will halt fan operation.* 

[Table 23](#page-50-2) lists the current capability of the fan headers.

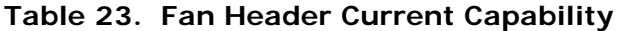

<span id="page-50-2"></span>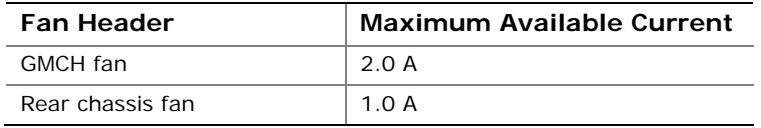

### **2.5.3 Add-in Board Considerations**

The board is designed to provide 2 A (average) of +5 V current for the one add-in board. The total +5 V current draw for the one add-in board must not exceed 2 A.

## **2.6 Thermal Considerations**

# $\hat{A}$  **CAUTION**

A chassis with a maximum internal ambient temperature of 38 °C at the GMCH fan *inlet is a requirement.* 

# $\sqrt{2}$  **CAUTION**

*Failure to ensure appropriate airflow may result in reduced performance of both the processor and/or voltage regulator or, in some instances, damage to the board. For a*  list of chassis that have been tested with Intel Desktop Boards please refer to the *following website:* 

<http://developer.intel.com/design/motherbd/cooling.htm>

*All responsibility for determining the adequacy of any thermal or system design remains solely with the reader. Intel makes no warranties or representations that merely following the instructions presented in this document will result in a system with adequate thermal performance.*

# $\hat{A}$  **CAUTION**

*Ensure that the ambient temperature does not exceed the board's maximum operating temperature. Failure to do so could cause components to exceed their maximum case temperature and malfunction. For information about the maximum operating temperature, see the environmental specifications in Section [2.8](#page-53-0).* 

## $\hat{A}$  **CAUTION**

*Ensure that proper airflow is maintained in the processor voltage regulator circuit. Failure to do so may result in damage to the voltage regulator circuit. The processor voltage regulator area (shown in [Figure 14\)](#page-52-0)* can reach a temperature of up to 85 °C in *an open chassis.* 

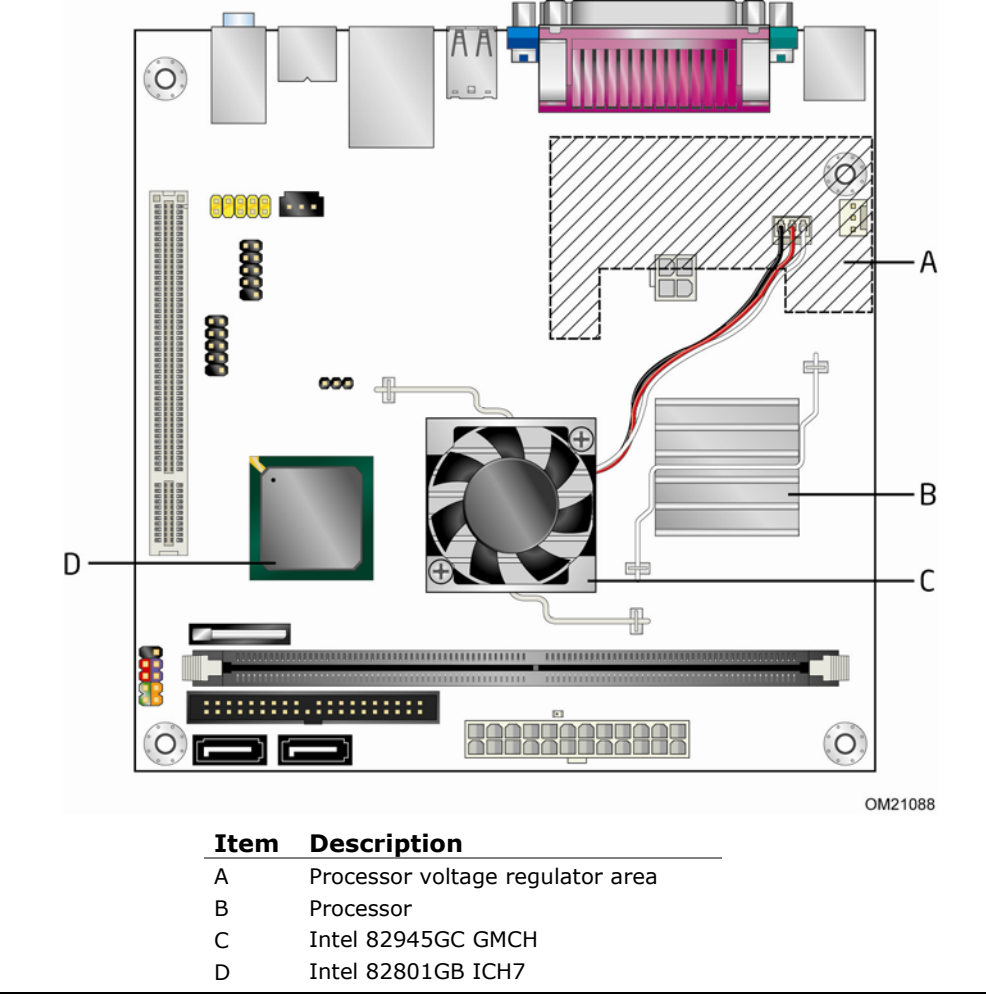

[Figure 14](#page-52-0) shows the locations of the localized high temperature zones.

**Figure 14. Localized High Temperature Zones** 

<span id="page-52-0"></span>[Table 24](#page-52-1) provides maximum case temperatures for the board components that are sensitive to thermal changes. The operating temperature, current load, or operating frequency could affect case temperatures. Maximum case temperatures are important when considering proper airflow to cool the board.

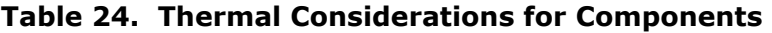

<span id="page-52-1"></span>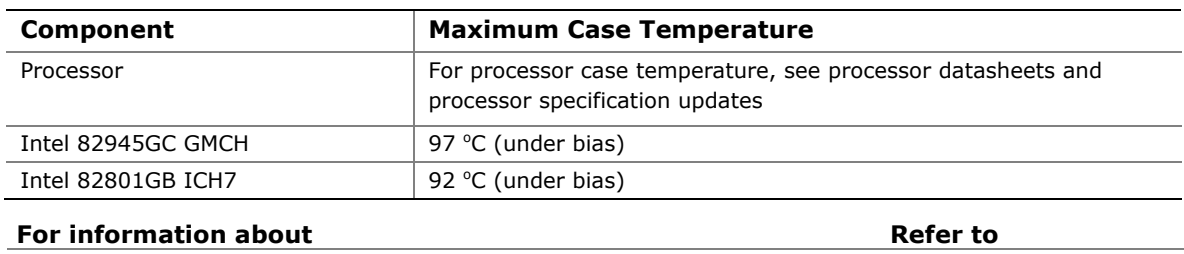

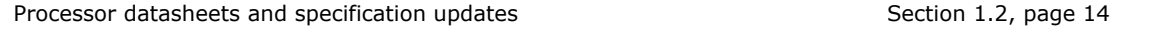

## **2.7 Reliability**

The Mean Time Between Failures (MTBF) prediction is calculated using component and subassembly random failure rates. The calculation is based on the Bellcore Reliability Prediction Procedure, TR-NWT-000332, Issue 4, September 1991. The MTBF prediction is used to estimate repair rates and spare parts requirements.

The MTBF data is calculated from predicted data at 55 ºC. The MTBF for the Intel Desktop Board D945GCLF2 is 75,716.67728 hours and for the Intel Desktop Board D945GCLF2D the MTBF is 76,277.65065 hours.

## <span id="page-53-1"></span><span id="page-53-0"></span>**2.8 Environmental**

[Table 25](#page-53-1) lists the environmental specifications for the board.

| <b>Parameter</b> | Specification                                                                      |                                                   |                                               |  |  |  |
|------------------|------------------------------------------------------------------------------------|---------------------------------------------------|-----------------------------------------------|--|--|--|
| Temperature      |                                                                                    |                                                   |                                               |  |  |  |
| Non-Operating    | -20 °C to +70 °C                                                                   |                                                   |                                               |  |  |  |
| Operating        | $0 °C$ to +55 $°C$                                                                 |                                                   |                                               |  |  |  |
| <b>Shock</b>     |                                                                                    |                                                   |                                               |  |  |  |
| Unpackaged       | 50 g trapezoidal waveform                                                          |                                                   |                                               |  |  |  |
|                  |                                                                                    | Velocity change of 170 inches/second <sup>2</sup> |                                               |  |  |  |
| Packaged         | Half sine 2 millisecond                                                            |                                                   |                                               |  |  |  |
|                  | Product weight (pounds)                                                            | Free fall (inches)                                | Velocity change<br>(inches/sec <sup>2</sup> ) |  |  |  |
|                  | < 20                                                                               | 36                                                | 167                                           |  |  |  |
|                  | $21 - 40$                                                                          | 30                                                | 152                                           |  |  |  |
|                  | $41 - 80$                                                                          | 24                                                | 136                                           |  |  |  |
|                  | 81-100                                                                             | 18                                                | 118                                           |  |  |  |
| Vibration        |                                                                                    |                                                   |                                               |  |  |  |
| Unpackaged       | 5 Hz to 20 Hz: 0.01 g <sup>2</sup> Hz sloping up to 0.02 g <sup>2</sup> Hz         |                                                   |                                               |  |  |  |
|                  | 20 Hz to 500 Hz: 0.02 g <sup>2</sup> Hz (flat)                                     |                                                   |                                               |  |  |  |
| Packaged         | 10 Hz to 40 Hz: 0.015 g <sup>2</sup> Hz (flat)                                     |                                                   |                                               |  |  |  |
|                  | 40 Hz to 500 Hz: 0.015 g <sup>2</sup> Hz sloping down to 0.00015 g <sup>2</sup> Hz |                                                   |                                               |  |  |  |

**Table 25. Intel Desktop Board D945GCLF2 Environmental Specifications** 

# **3.1 Introduction**

The board uses an Intel BIOS that is stored in the Serial Peripheral Interface Flash Memory (SPI Flash) and can be updated using a disk-based program. The SPI Flash contains the BIOS Setup program, POST, the PCI auto-configuration utility, LAN EEPROM information, and Plug and Play support.

The BIOS displays a message during POST identifying the type of BIOS and a revision code. The initial production BIOSs are identified as LF94510J.86A.

When the BIOS Setup configuration jumper is set to configure mode and the computer is powered-up, the BIOS compares the CPU version and the microcode version in the BIOS and reports if the two match.

The BIOS Setup program can be used to view and change the BIOS settings for the computer. The BIOS Setup program is accessed by pressing the <F2> key after the Power-On Self-Test (POST) memory test begins and before the operating system boot begins. The menu bar is shown below.

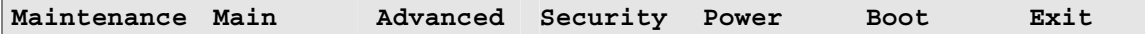

#### **NOTE**

*The maintenance menu is displayed only when the board is in configure mode. Section [2.3](#page-48-2) on page [49](#page-48-2) shows how to put the board in configure mode.* 

[Table 26](#page-55-0) lists the BIOS Setup program menu features.

| <b>Maintenance</b> | Main            | <b>Advanced</b> | <b>Security</b> | <b>Power</b> | <b>Boot</b>  | Exit       |
|--------------------|-----------------|-----------------|-----------------|--------------|--------------|------------|
| Clears             | <b>Displays</b> | Configures      | Sets            | Configures   | Selects boot | Saves or   |
| passwords and      | processor       | advanced        | passwords       | power        | options      | discards   |
| displays           | and memory      | features        | and security    | management   |              | changes to |
| processor          | configuration   | available       | features        | features and |              | Setup      |
| information        |                 | through the     |                 | power supply |              | program    |
|                    |                 | chipset         |                 | controls     |              | options    |

<span id="page-55-0"></span>**Table 26. BIOS Setup Program Menu Bar** 

[Table 27](#page-55-1) lists the function keys available for menu screens.

<span id="page-55-1"></span>**Table 27. BIOS Setup Program Function Keys** 

| <b>BIOS Setup Program</b>                 |                                                                  |
|-------------------------------------------|------------------------------------------------------------------|
| <b>Function Key</b>                       | <b>Description</b>                                               |
| $\lt \leftarrow$ > or $\lt \rightarrow$ > | Selects a different menu screen (Moves the cursor left or right) |
| $<$ $\uparrow$ > or $<\downarrow$ >       | Selects an item (Moves the cursor up or down)                    |
| $<$ Tab $>$                               | Selects a field (Not implemented)                                |
| <enter></enter>                           | Executes command or selects the submenu                          |
| $<$ F9 $>$                                | Load the default configuration values for the current menu       |
| $<$ F10 $>$                               | Save the current values and exits the BIOS Setup program         |
| $<$ Esc $>$                               | Exits the menu                                                   |

## **3.2 BIOS Flash Memory Organization**

The Serial Peripheral Interface Flash Memory (SPI Flash) includes an 4 Mbit (512 KB) flash memory device.

# **3.3 Resource Configuration**

### **3.3.1 PCI**\* **Autoconfiguration**

The BIOS can automatically configure PCI devices. PCI devices may be onboard or add-in cards. Autoconfiguration lets a user insert or remove PCI cards without having to configure the system. When a user turns on the system after adding a PCI card, the BIOS automatically configures interrupts, the I/O space, and other system resources. Any interrupts set to Available in Setup are considered to be available for use by the add-in card.

## **3.4 System Management BIOS (SMBIOS)**

SMBIOS is a Desktop Management Interface (DMI) compliant method for managing computers in a managed network.

The main component of SMBIOS is the Management Information Format (MIF) database, which contains information about the computing system and its components. Using SMBIOS, a system administrator can obtain the system types, capabilities, operational status, and installation dates for system components. The MIF database defines the data and provides the method for accessing this information. The BIOS enables applications such as third-party management software to use SMBIOS. The BIOS stores and reports the following SMBIOS information:

- BIOS data, such as the BIOS revision level
- Fixed-system data, such as peripherals, serial numbers, and asset tags
- Resource data, such as memory size, cache size, and processor speed
- Dynamic data, such as event detection and error logging

Non-Plug and Play operating systems require an additional interface for obtaining the SMBIOS information. The BIOS supports an SMBIOS table interface for such operating systems. Using this support, an SMBIOS service-level application running on a non-Plug and Play operating system can obtain the SMBIOS information. Additional board information can be found in the BIOS under the Additional Information header under the Main BIOS page.

## **3.5 Legacy USB Support**

Legacy USB support enables USB devices to be used even when the operating system's USB drivers are not yet available. Legacy USB support is used to access the BIOS Setup program, and to install an operating system that supports USB. By default, Legacy USB support is set to Enabled.

Legacy USB support operates as follows:

- 1. When you apply power to the computer, legacy support is disabled.
- 2. POST begins.
- 3. Legacy USB support is enabled by the BIOS allowing you to use a USB keyboard to enter and configure the BIOS Setup program and the maintenance menu.
- 4. POST completes.
- 5. The operating system loads. While the operating system is loading, USB keyboards and mice are recognized and may be used to configure the operating system. (Keyboards and mice are not recognized during this period if Legacy USB support was set to Disabled in the BIOS Setup program.)
- 6. After the operating system loads the USB drivers, all legacy and non-legacy USB devices are recognized by the operating system, and Legacy USB support from the BIOS is no longer used.
- 7. Additional USB legacy feature options can be access by using Intel Integrator Toolkit.

To install an operating system that supports USB, verify that Legacy USB support in the BIOS Setup program is set to Enabled and follow the operating system's installation instructions.

# **3.6 BIOS Updates**

The BIOS can be updated using either of the following utilities, which are available on the Intel World Wide Web site:

- Intel<sup>®</sup> Express BIOS Update utility, which enables automated updating while in the Windows environment. Using this utility, the BIOS can be updated from a file on a hard disk, a USB drive (a flash drive or a USB hard drive), or a CD-ROM, or from the file location on the Web.
- Intel<sup>®</sup> Flash Memory Update Utility, which requires booting from DOS. Using this utility, the BIOS can be updated from a file on a hard disk, a USB drive (a flash drive or a USB hard drive), or a CD-ROM.

Both utilities verify that the updated BIOS matches the target system to prevent accidentally installing an incompatible BIOS.

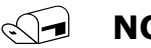

### **NOTE**

*Review the instructions distributed with the upgrade utility before attempting a BIOS update.* 

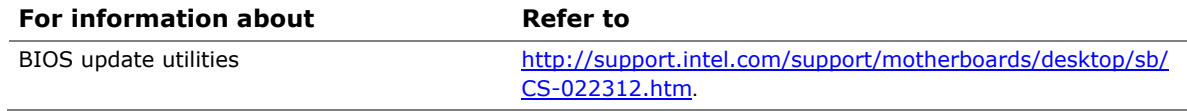

## **3.6.1 Language Support**

The BIOS Setup program and help messages are supported in US English. Additional languages are available in the Integrator's Toolkit utility. Check the Intel website for details.

### **3.6.2 Custom Splash Screen**

During POST, an Intel® splash screen is displayed by default. This splash screen can be augmented with a custom splash screen. The Intel® Integrator's Toolkit that is available from Intel can be used to create a custom splash screen.

## **NOTE**

*If you add a custom splash screen, it will share space with the Intel branded logo.* 

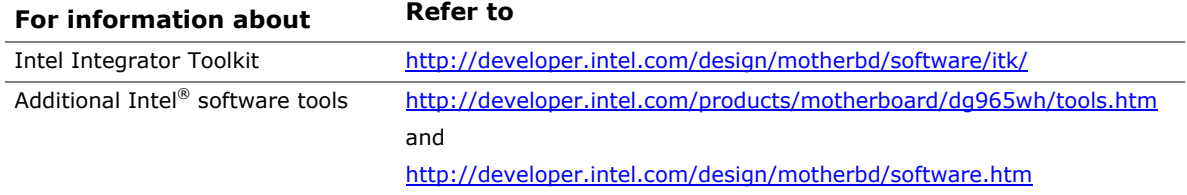

## <span id="page-59-0"></span>**3.7 BIOS Recovery**

It is unlikely that anything will interrupt a BIOS update; however, if an interruption occurs, the BIOS could be damaged. [Table 28](#page-59-1) lists the drives and media types that can and cannot be used for BIOS recovery. The BIOS recovery media does not need to be made bootable.

<span id="page-59-1"></span>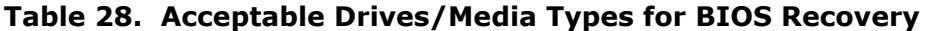

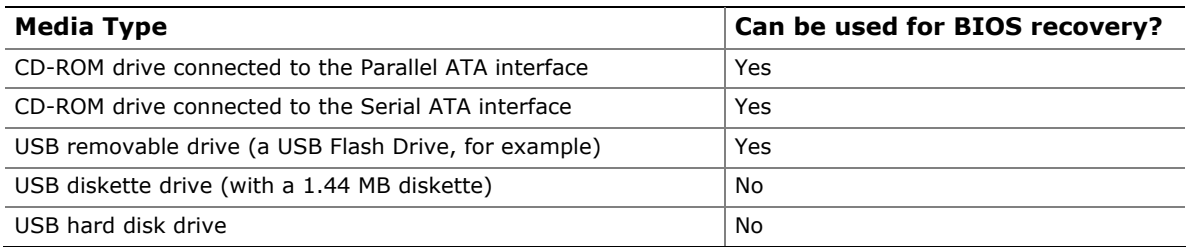

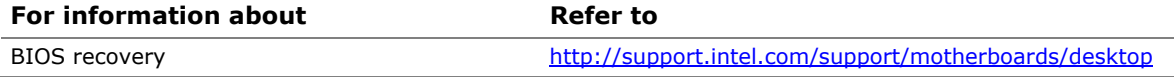

# **3.8 Boot Options**

In the BIOS Setup program, the user can choose to boot from a diskette drive, hard drive, USB drive, USB flash drive, CD-ROM, or the network. The default setting is for the diskette drive to be the first boot device, the hard drive second, and the ATAPI CD-ROM third. If enabled, the last default boot device is the network.

## **3.8.1 CD-ROM Boot**

Booting from CD-ROM is supported in compliance to the El Torito bootable CD-ROM format specification. Under the Boot menu in the BIOS Setup program, ATAPI CD-ROM is listed as a boot device. Boot devices are defined in priority order. Accordingly, if there is not a bootable CD in the CD-ROM drive, the system will attempt to boot from the next defined drive.

## **3.8.2 Network Boot**

The network can be selected as a boot device. This selection allows booting from the onboard LAN or a network add-in card with a remote boot ROM installed.

Pressing the <F12> key during POST automatically forces booting from the LAN. To use this key during POST, the User Access Level in the BIOS Setup program's Security menu must be set to Full.

## **3.8.3 Booting Without Attached Devices**

For use in embedded applications, the BIOS has been designed so that after passing the POST, the operating system loader is invoked even if the following devices are not present:

- Video adapter
- Keyboard
- Mouse

## **3.8.4 Changing the Default Boot Device During POST**

Pressing the <F10> key during POST causes a boot device menu to be displayed. This menu displays the list of available boot devices (as set in the BIOS setup program's Boot Device Priority Submenu). [Table 29](#page-60-0) lists the boot device menu options.

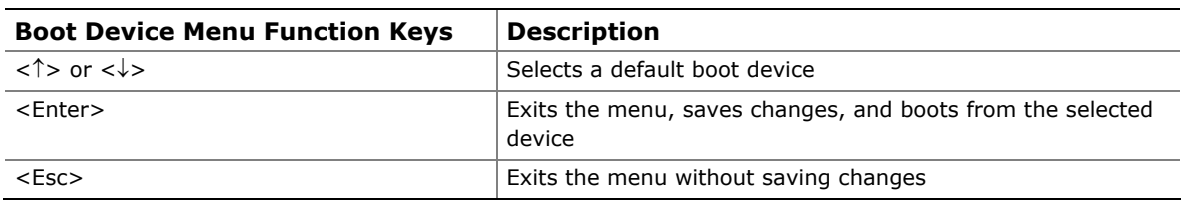

#### <span id="page-60-0"></span>**Table 29. Boot Device Menu Options**

# **3.9 Adjusting Boot Speed**

These factors affect system boot speed:

- Selecting and configuring peripherals properly
- Optimized BIOS boot parameters

### **3.9.1 Peripheral Selection and Configuration**

The following techniques help improve system boot speed:

- Choose a hard drive with parameters such as "power-up to data ready" less than eight seconds, that minimize hard drive startup delays.
- Select a CD-ROM drive with a fast initialization rate. This rate can influence POST execution time.
- Eliminate unnecessary add-in adapter features, such as logo displays, screen repaints, or mode changes in POST. These features may add time to the boot process.
- Try different monitors. Some monitors initialize and communicate with the BIOS more quickly, which enables the system to boot more quickly.

## **3.9.2 BIOS Boot Optimizations**

Use of the following BIOS Setup program settings reduces the POST execution time.

- In the Boot Menu, set the hard disk drive as the first boot device. As a result, the POST does not first seek a diskette drive, which saves about one second from the POST execution time.
- In the Peripheral Configuration submenu, disable the LAN device if it will not be used. This can reduce up to four seconds of option ROM boot time.

## **NOTE**

*It is possible to optimize the boot process to the point where the system boots so quickly that the Intel logo screen (or a custom logo splash screen) will not be seen. Monitors and hard disk drives with minimum initialization times can also contribute to a boot time that might be so fast that necessary logo screens and POST messages cannot be seen.* 

*This boot time may be so fast that some drives might be not be initialized at all. If this condition should occur, it is possible to introduce a programmable delay ranging from three to 30 seconds (using the Hard Disk Pre-Delay feature of the Advanced Menu in the Drive Configuration Submenu of the BIOS Setup program).* 

# **3.10 BIOS Security Features**

The BIOS includes security features that restrict access to the BIOS Setup program and who can boot the computer. A supervisor password and a user password can be set for the BIOS Setup program and for booting the computer, with the following restrictions:

- The supervisor password gives unrestricted access to view and change all the Setup options in the BIOS Setup program. This is the supervisor mode.
- The user password gives restricted access to view and change Setup options in the BIOS Setup program. This is the user mode.
- If only the supervisor password is set, pressing the <Enter> key at the password prompt of the BIOS Setup program allows the user restricted access to Setup.
- If both the supervisor and user passwords are set, users can enter either the supervisor password or the user password to access Setup. Users have access to Setup respective to which password is entered.
- Setting the user password restricts who can boot the computer. The password prompt will be displayed before the computer is booted. If only the supervisor password is set, the computer boots without asking for a password. If both passwords are set, the user can enter either password to boot the computer.
- For enhanced security, use different passwords for the supervisor and user passwords.
- Valid password characters are A-Z, a-z, and 0-9. Passwords may be up to 16 characters in length.

[Table 30](#page-62-0) shows the effects of setting the supervisor password and user password. This table is for reference only and is not displayed on the screen.

<span id="page-62-0"></span>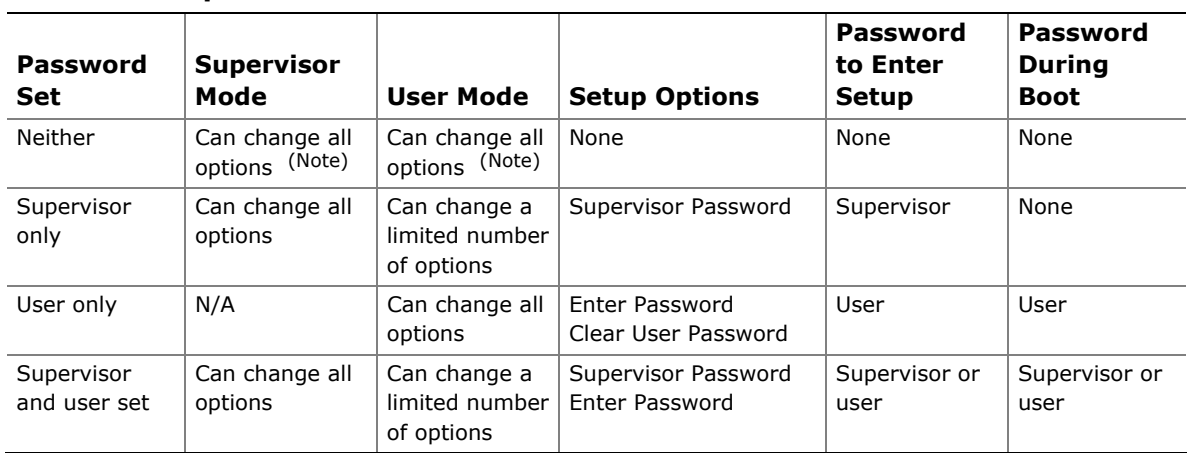

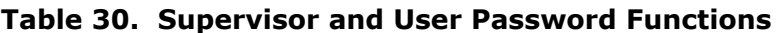

Note: If no password is set, any user can change all Setup options.

**Intel Desktop Board D945GCLF2 Technical Product Specification** 

# **4.1 BIOS Front-panel Power LED Codes**

The front-panel power LED blinks off and on to display messages. For example, the power LED is on when the system is powered on, and blinks off for 0.5 second when processor initialization is complete. In addition, whenever a recoverable error occurs during POST, the BIOS causes the front-panel power LED to blink an error message describing the problem (see [Table 32](#page-65-0)).

| <b>Type</b>                       | <b>Pattern</b>                                                                                                    |
|-----------------------------------|----------------------------------------------------------------------------------------------------|
| Processor initialization complete | On when system powers up, then off for 0.5 second.                                                                                                    |
| POST complete                     | On when system powers up, then off for 0.5 second.                                                                                                    |
| BIOS update in progress           | Off when update begins, then on for 0.5 second, then off for 0.5<br>second; pattern repeats until BIOS update is complete.                                                                                    |
| Video error                       | On-off (0.5 second each) two times, then 3.0 second pause (off)<br>between on-off blink pattern; repeat entire pattern (two on-off<br>blinks and pause) until system is powered off.                          |
| Memory error                      | On-off (0.5 second each) three times, then 3.0 second pause (off)<br>between on-off blink pattern; repeat entire pattern (three on-off<br>blinks and 3-second pause) until system is powered off.             |
| Thermal warning                   | On-off (0.5 second each) four times, then 3.0 second pause (off)<br>between on-off blink pattern; repeat entire pattern (four on-off<br>blinks and 3-second pause) until 16 <sup>th</sup> on blink, then end. |

**Table 31. Front-panel Power LED Blink Codes** 

## **4.2 BIOS Beep Codes**

Whenever a recoverable error occurs during POST, the BIOS causes the board's speaker to beep an error message describing the problem (see [Table 32\)](#page-65-0).

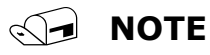

*For Intel Desktop Board D945GCLF2, the beep code is only audible through a speaker connected to the green audio line out connector on the back panel. See [Figure 3](#page-22-0) on page [23](#page-22-0) for information on the back panel audio connectors.* 

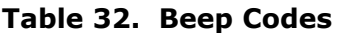

<span id="page-65-0"></span>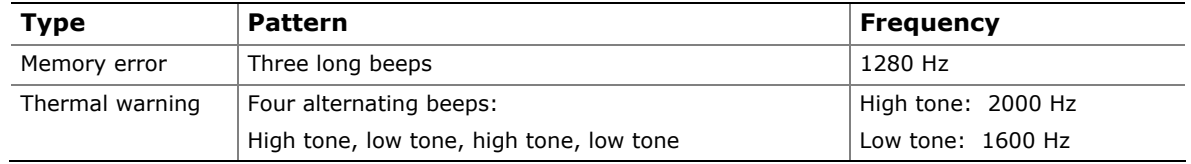

## **4.3 BIOS Error Messages**

Whenever a recoverable error occurs during POST, the BIOS displays an error message describing the problem. [Table 33](#page-65-1) lists the error messages and provides a brief description of each.

<span id="page-65-1"></span>**Table 33. BIOS Error Messages** 

| <b>Error Message</b>     | <b>Explanation</b>                                                                                  |
|--------------------------|----------------------------------------------------------------------------------------------------|
| <b>CMOS Battery Low</b>  | The battery may be losing power. Replace the battery soon.                                          |
| CMOS Checksum Bad        | The CMOS checksum is incorrect. CMOS memory may have been<br>corrupted. Run Setup to reset values.  |
| Memory Size Decreased    | Memory size has decreased since the last boot. If no memory<br>was removed, then memory may be bad. |
| No Boot Device Available | System did not find a device to boot.                                                               |

## **4.4 Port 80h POST Codes**

During the POST, the BIOS generates diagnostic progress codes (POST codes) to I/O port 80h. If the POST fails, execution stops and the last POST code generated is left at port 80h. This code is useful for determining the point where an error occurred.

Displaying the POST codes requires a PCI bus add-in card, often called a POST card. The POST card can decode the port and display the contents on a medium such as a seven-segment display.

#### **NOTE**

*The POST card must be installed in PCI bus connector 1.* 

The following tables provide information about the POST codes generated by the BIOS:

- [Table 34](#page-66-0) lists the Port 80h POST code ranges
- [Table 35](#page-67-0) lists the Port 80h POST codes themselves
- [Table 36](#page-70-0) lists the Port 80h POST sequence

#### <span id="page-66-0"></span>**NOTE**

*In the tables listed above, all POST codes and range values are listed in hexadecimal.* 

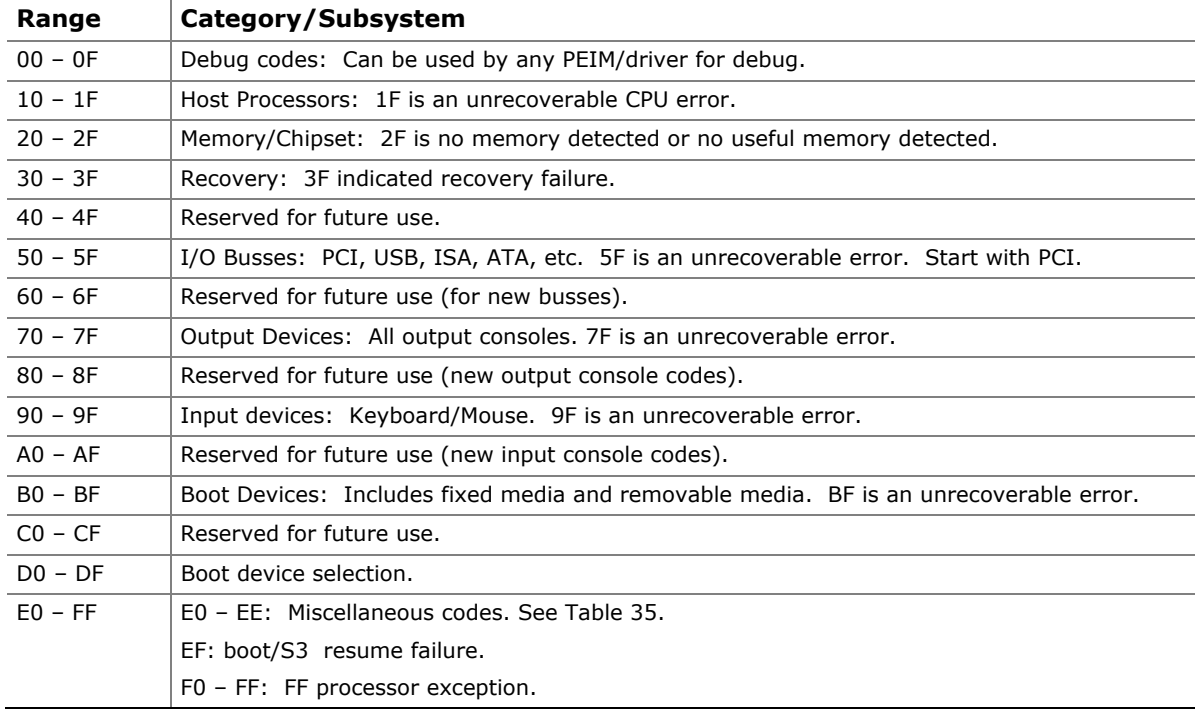

#### **Table 34. Port 80h POST Code Ranges**

| <b>POST Code</b> | <b>Description of POST Operation</b>                                 |
|------------------|----------------------------------------------------------------------|
|                  | <b>Host Processor</b>                                                |
| 10               | Power-on initialization of the host processor (Boot Strap Processor) |
| 11               | Host processor cache initialization (including APs)                  |
| 12               | Starting Application processor initialization                        |
| 13               | SMM initialization                                                   |
|                  | <b>Chipset</b>                                                       |
| 21               | Initializing a chipset component                                     |
|                  | <b>Memory</b>                                                        |
| 22               | Reading SPD from memory DIMMs                                        |
| 23               | Detecting presence of memory DIMMs                                   |
| 24               | Programming timing parameters in the memory controller and the DIMMs |
| 25               | Configuring memory                                                   |
| 26               | Optimizing memory settings                                           |
| 27               | Initializing memory, such as ECC init                                |
| 28               | Testing memory                                                       |
|                  | <b>PCI Bus</b>                                                       |
| 50               | <b>Enumerating PCI busses</b>                                        |
| 51               | Allocating resources to PCI bus                                      |
| 52               | Hot Plug PCI controller initialization                               |
| $53 - 57$        | Reserved for PCI Bus                                                 |
|                  | <b>USB</b>                                                           |
| 58               | Resetting USB bus                                                    |
| 59               | Reserved for USB                                                     |
|                  | ATA/ATAPI/SATA                                                       |
| 5A               | Resetting PATA/SATA bus and all devices                              |
| 5В               | Reserved for ATA                                                     |
|                  | <b>SMBus</b>                                                         |
| 5C               | <b>Resetting SMBus</b>                                               |
| 5D               | <b>Reserved for SMBus</b>                                            |
|                  | <b>Local Console</b>                                                 |
| 70               | Resetting the VGA controller                                         |
| 71               | Disabling the VGA controller                                         |
| 72               | Enabling the VGA controller                                          |
|                  | <b>Remote Console</b>                                                |
| 78               | Resetting the console controller                                     |
| 79               | Disabling the console controller                                     |
| 7A               | Enabling the console controller                                      |
|                  |                                                                      |

<span id="page-67-0"></span>**Table 35. Port 80h POST Codes** 

continued

| <b>POST Code</b> | <b>Description of POST Operation</b>                                                                         |
|------------------|----------------------------------------------------------------------------------------------------|
|                  | Keyboard (PS/2 or USB)                                                                                       |
| 90               | Resetting keyboard                                                                                           |
| 91               | Disabling keyboard                                                                                           |
| 92               | Detecting presence of keyboard                                                                               |
| 93               | Enabling the keyboard                                                                                        |
| 94               | Clearing keyboard input buffer                                                                               |
| 95               | Instructing keyboard controller to run Self Test (PS/2 only)                                                 |
|                  | Mouse (PS/2 or USB)                                                                                          |
| 98               | Resetting mouse                                                                                              |
| 99               | Disabling mouse                                                                                              |
| 9A               | Detecting presence of mouse                                                                                  |
| 9B               | Enabling mouse                                                                                               |
|                  | <b>Fixed Media</b>                                                                                           |
| B <sub>0</sub>   | Resetting fixed media                                                                                        |
| <b>B1</b>        | Disabling fixed media                                                                                        |
| <b>B2</b>        | Detecting presence of a fixed media (IDE hard drive detection etc.)                                          |
| B <sub>3</sub>   | Enabling/configuring a fixed media                                                                           |
|                  | <b>Removable Media</b>                                                                                       |
| B8               | Resetting removable media                                                                                    |
| <b>B9</b>        | Disabling removable media                                                                                    |
| BA               | Detecting presence of a removable media (IDE, CD-ROM detection, etc.)                                        |
| BС               | Enabling/configuring a removable media                                                                       |
|                  | <b>BDS</b>                                                                                                   |
| Dy               | Trying boot selection $y$ ( $y=0$ to 15)                                                                     |
|                  | <b>PEI Core</b>                                                                                              |
| E <sub>0</sub>   | Started dispatching PEIMs (emitted on first report of EFI SW PC INIT BEGIN<br>EFI SW PEI PC HANDOFF TO NEXT) |
| E <sub>2</sub>   | Permanent memory found                                                                                       |
| E1, E3           | Reserved for PEI/PEIMs                                                                                       |
|                  | <b>DXE Core</b>                                                                                              |
| E4               | Entered DXE phase                                                                                            |
| E5               | Started dispatching drivers                                                                                  |
| E <sub>6</sub>   | Started connecting drivers                                                                                   |

**Table 35. Port 80h POST Codes** (continued)

continued

| <b>POST Code</b> | <b>Description of POST Operation</b>                        |
|------------------|-------------------------------------------------------------|
|                  | <b>DXE Drivers</b>                                          |
| E7               | Waiting for user input                                      |
| E8               | Checking password                                           |
| E <sub>9</sub>   | Entering BIOS setup                                         |
| EB               | Calling Legacy Option ROMs                                  |
|                  | Runtime Phase/EFI OS Boot                                   |
| F4               | Entering Sleep state                                        |
| F5               | <b>Exiting Sleep state</b>                                  |
| F8               | EFI boot service ExitBootServices () has been called        |
| F <sub>9</sub>   | EFI runtime service SetVirtualAddressMap () has been called |
| FA               | EFI runtime service ResetSystem () has been called          |
|                  | PEIMs/Recovery                                              |
| 30               | Crisis Recovery has initiated per user request              |
| 31               | Crisis Recovery has initiated by software (corrupt flash)   |
| 34               | Loading recovery capsule                                    |
| 35               | Handing off control to the recovery capsule                 |
| 3F               | Unable to recover                                           |

**Table 35. Port 80h POST Codes** (continued)

| <b>POST Code</b> | <b>Description</b>                            |
|------------------|-----------------------------------------------|
| 21               | Initializing a chipset component              |
| 22               | Reading SPD from memory DIMMs                 |
| 23               | Detecting presence of memory DIMMs            |
| 25               | Configuring memory                            |
| 28               | Testing memory                                |
| 34               | Loading recovery capsule                      |
| E <sub>4</sub>   | Entered DXE phase                             |
| 12               | Starting application processor initialization |
| 13               | SMM initialization                            |
| 50               | Enumerating PCI busses                        |
| 51               | Allocating resourced to PCI bus               |
| 92               | Detecting the presence of the keyboard        |
| 90               | Resetting keyboard                            |
| 94               | Clearing keyboard input buffer                |
| 95               | Keyboard Self Test                            |
| EB               | Calling Video BIOS                            |
| 58               | Resetting USB bus                             |
| 5A               | Resetting PATA/SATA bus and all devices       |
| 92               | Detecting the presence of the keyboard        |
| 90               | Resetting keyboard                            |
| 94               | Clearing keyboard input buffer                |
| <b>5A</b>        | Resetting PATA/SATA bus and all devices       |
| 28               | Testing memory                                |
| 90               | Resetting keyboard                            |
| 94               | Clearing keyboard input buffer                |
| E7               | Waiting for user input                        |
| 01               | <b>INT 19</b>                                 |
| 00               | Ready to boot                                 |

<span id="page-70-0"></span>**Table 36. Typical Port 80h POST Sequence** 

**Intel Desktop Board D945GCLF2 Technical Product Specification**
# **5 Regulatory Compliance and Battery Disposal Information**

## **5.1 Regulatory Compliance**

This section contains the following regulatory compliance information for Intel Desktop Board D945GCLF2:

- Safety standards
- European Union Declaration of Conformity statement
- Product Ecology statements
- Electromagnetic Compatibility (EMC) standards
- Product certification markings

## <span id="page-72-0"></span>**5.1.1 Safety Standards**

Intel Desktop Board D945GCLF2 complies with the safety standards stated in [Table 37](#page-72-0) when correctly installed in a compatible host system.

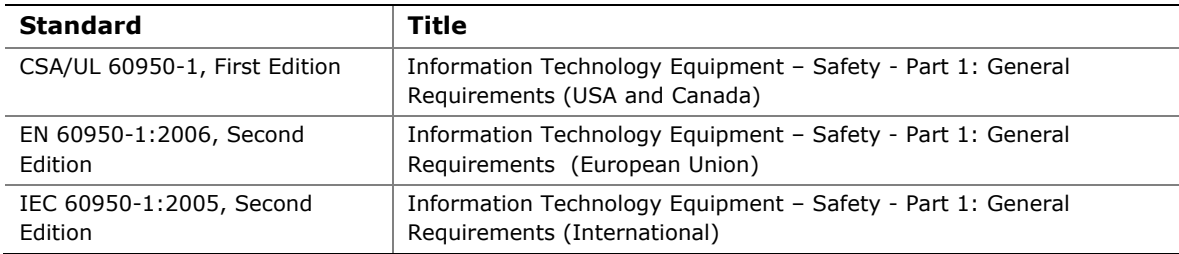

#### **Table 37. Safety Standards**

## **5.1.2 European Union Declaration of Conformity Statement**

We, Intel Corporation, declare under our sole responsibility that the product Intel® Desktop Board D945GCLF2 is in conformity with all applicable essential requirements necessary for CE marking, following the provisions of the European Council Directive 2004/108/EC (EMC Directive) and 2006/95/EC (Low Voltage Directive).

The product is properly CE marked demonstrating this conformity and is for distribution within all member states of the EU with no restrictions.

# $\epsilon$

This product follows the provisions of the European Directives 2004/108/EC and 2006/95/EC.

*Čeština* Tento výrobek odpovídá požadavkům evropských směrnic 2004/108/EC a 2006/95/EC.

*Dansk* Dette produkt er i overensstemmelse med det europæiske direktiv 2004/108/EC & 2006/95/EC.

**Dutch** Dit product is in navolging van de bepalingen van Europees Directief 2004/108/EC & 2006/95/EC.

*Eesti* Antud toode vastab Euroopa direktiivides 2004/108/EC ja 2006/95/EC kehtestatud nõuetele.

*Suomi* Tämä tuote noudattaa EU-direktiivin 2004/108/EC & 2006/95/EC määräyksiä.

*Français* Ce produit est conforme aux exigences de la Directive Européenne 2004/108/EC & 2006/95/EC.

*Deutsch* Dieses Produkt entspricht den Bestimmungen der Europäischen Richtlinie 2004/108/EC & 2006/95/EC.

**Ελληνικά** Το παρόν προϊόν ακολουθεί τις διατάξεις των Ευρωπαϊκών Οδηγιών 2004/108/EC και 2006/95/EC.

*Magyar* E termék megfelel a 2004/108/EC és 2006/95/EC Európai Irányelv előírásainak.

*Icelandic* Þessi vara stenst reglugerð Evrópska Efnahags Bandalagsins númer 2004/108/EC & 2006/95/EC.

*Italiano* Questo prodotto è conforme alla Direttiva Europea 2004/108/EC & 2006/95/EC.

*Latviešu* Šis produkts atbilst Eiropas Direktīvu 2004/108/EC un 2006/95/EC noteikumiem.

*Lietuvių* Šis produktas atitinka Europos direktyvų 2004/108/EC ir 2006/95/EC nuostatas.

*Malti* Dan il-prodott hu konformi mal-provvedimenti tad-Direttivi Ewropej 2004/108/EC u 2006/95/EC.

*Norsk* Dette produktet er i henhold til bestemmelsene i det europeiske direktivet 2004/108/EC & 2006/95/EC.

*Polski*Niniejszy produkt jest zgodny z postanowieniami Dyrektyw Unii Europejskiej 2004/108/EC i 73/23/EWG.

*Portuguese* Este produto cumpre com as normas da Diretiva Européia 2004/108/EC & 2006/95/EC.

*Español* Este producto cumple con las normas del Directivo Europeo 2004/108/EC & 2006/95/EC.

*Slovensky* Tento produkt je v súlade s ustanoveniami európskych direktív 2004/108/EC a 2006/95/EC.

*Slovenščina* Izdelek je skladen z določbami evropskih direktiv 2004/108/EC in 2006/95/EC.

*Svenska* Denna produkt har tillverkats i enlighet med EG-direktiv 2004/108/EC & 2006/95/EC.

*Türkçe*Bu ürün, Avrupa Birliği'nin 2004/108/EC ve 2006/95/EC yönergelerine uyar.

## **5.1.3 Product Ecology Statements**

The following information is provided to address worldwide product ecology concerns and regulations.

#### **5.1.3.1 Disposal Considerations**

This product contains the following materials that may be regulated upon disposal: lead solder on the printed wiring board assembly.

#### **5.1.3.2 Recycling Considerations**

As part of its commitment to environmental responsibility, Intel has implemented the Intel Product Recycling Program to allow retail consumers of Intel's branded products to return used products to selected locations for proper recycling.

Please consult the [http://www.intel.com/intel/other/ehs/product\\_ecology](http://www.intel.com/intel/other/ehs/product_ecology) for the details of this program, including the scope of covered products, available locations, shipping instructions, terms and conditions, etc.

#### 中文

作为其对环境责任之承诺的部分,英特尔已实施 Intel Product Recycling Program (英特尔产品回收计划),以允许英特尔品牌产品的零售消费者将使用过的产品退还至指定地点作 恰当的重复使用处理。

请参考[http://www.intel.com/intel/other/ehs/product\\_ecology](http://www.intel.com/intel/other/ehs/product_ecology) 了解此计划的详情,包括涉及产品之范围、回收地点、运送指导、条款和条件等。

#### *Deutsch*

Als Teil von Intels Engagement für den Umweltschutz hat das Unternehmen das Intel Produkt-Recyclingprogramm implementiert, das Einzelhandelskunden von Intel Markenprodukten ermöglicht, gebrauchte Produkte an ausgewählte Standorte für ordnungsgemäßes Recycling zurückzugeben.

Details zu diesem Programm, einschließlich der darin eingeschlossenen Produkte, verfügbaren Standorte, Versandanweisungen, Bedingungen usw., finden Sie auf der [http://www.intel.com/intel/other/ehs/product\\_ecology](http://www.intel.com/intel/other/ehs/product_ecology)

#### *Español*

Como parte de su compromiso de responsabilidad medioambiental, Intel ha implantado el programa de reciclaje de productos Intel, que permite que los consumidores al detalle de los productos Intel devuelvan los productos usados en los lugares seleccionados para su correspondiente reciclado.

Consulte la [http://www.intel.com/intel/other/ehs/product\\_ecology](http://www.intel.com/intel/other/ehs/product_ecology) para ver los detalles del programa, que incluye los productos que abarca, los lugares disponibles, instrucciones de envío, términos y condiciones, etc.

#### *Français*

Dans le cadre de son engagement pour la protection de l'environnement, Intel a mis en œuvre le programme Intel Product Recycling Program (Programme de recyclage des produits Intel) pour permettre aux consommateurs de produits Intel de recycler les produits usés en les retournant à des adresses spécifiées.

Visitez la page Web [http://www.intel.com/intel/other/ehs/product\\_ecology](http://www.intel.com/intel/other/ehs/product_ecology) pour en savoir plus sur ce programme, à savoir les produits concernés, les adresses disponibles, les instructions d'expédition, les conditions générales, etc.

#### 日本語

インテルでは、環境保護活動の一環として、使い終えたインテル ブランド製品を指定の場所へ返送していただき、リサイクルを適切に行えるよう、インテル製品リサイクル プログラムを発足させました。

対象製品、返送先、返送方法、ご利用規約など、このプログラムの詳細情報は、[http://www.intel.com/in](http://www.intel.com/intel/other/ehs/product_ecology) [tel/other/ehs/product\\_ecology](http://www.intel.com/intel/other/ehs/product_ecology) (英語)をご覧ください。

#### *Malay*

Sebagai sebahagian daripada komitmennya terhadap tanggungjawab persekitaran, Intel telah melaksanakan Program Kitar Semula Produk untuk membenarkan pengguna-pengguna runcit produk jenama Intel memulangkan produk terguna ke lokasi-lokasi terpilih untuk dikitarkan semula dengan betul.

Sila rujuk [http://www.intel.com/intel/other/ehs/product\\_ecology](http://www.intel.com/intel/other/ehs/product_ecology) untuk mendapatkan butir-butir program ini, termasuklah skop produk yang dirangkumi, lokasi-lokasi tersedia, arahan penghantaran, terma & syarat, dsb.

#### *Portuguese*

Como parte deste compromisso com o respeito ao ambiente, a Intel implementou o Programa de Reciclagem de Produtos para que os consumidores finais possam enviar produtos Intel usados para locais selecionados, onde esses produtos são reciclados de maneira adequada.

Consulte o site [http://www.intel.com/intel/other/ehs/product\\_ecology](http://www.intel.com/intel/other/ehs/product_ecology) (em Inglês) para obter os detalhes sobre este programa, inclusive o escopo dos produtos cobertos, os locais disponíveis, as instruções de envio, os termos e condições, etc.

#### *Russian*

В качестве части своих обязательств к окружающей среде, в Intel создана программа утилизации продукции Intel (Product Recycling Program) для предоставления конечным пользователям марок продукции Intel возможности возврата используемой продукции в специализированные пункты для должной утилизации.

Пожалуйста, обратитесь на веб-сайт

[http://www.intel.com/intel/other/ehs/product\\_ecology](http://www.intel.com/intel/other/ehs/product_ecology) за информацией об этой программе, принимаемых продуктах, местах приема, инструкциях об отправке, положениях и условиях и т.д.

#### *Türkçe*

Intel, çevre sorumluluğuna bağımlılığının bir parçası olarak, perakende tüketicilerin Intel markalı kullanılmış ürünlerini belirlenmiş merkezlere iade edip uygun şekilde geri dönüştürmesini amaçlayan Intel Ürünleri Geri Dönüşüm Programı'nı uygulamaya koymuştur.

Bu programın ürün kapsamı, ürün iade merkezleri, nakliye talimatları, kayıtlar ve şartlar v.s dahil bütün ayrıntılarını ögrenmek için lütfen [http://www.intel.com/intel/other/ehs/product\\_ecology](http://www.intel.com/intel/other/ehs/product_ecology)

Web sayfasına gidin.

#### **5.1.3.3 Lead Free Intel Desktop Board**

This Intel Desktop Board is a European Union Restriction of Hazardous Substances (EU RoHS Directive 2002/95/EC) compliant product. EU RoHS restricts the use of six materials. One of the six restricted materials is lead.

This Intel Desktop Board is lead free although certain discrete components used on the board contain a small amount of lead which is necessary for component performance and/or reliability. This Intel Desktop Board is referred to as "Lead-free second level interconnect." The board substrate and the solder connections from the board to the components (second-level connections) are all lead free.

China bans the same substances and has the same limits as EU RoHS; however it requires different product marking and controlled substance information. The required mark shows the Environmental Friendly Usage Period (EFUP). The EFUP is defined as the number of years for which controlled listed substances will not leak or chemically deteriorate while in the product.

[Table 38](#page-77-0) shows the various forms of the "Lead-Free 2<sup>nd</sup> Level Interconnect" mark as it appears on the board and accompanying collateral.

<span id="page-77-0"></span>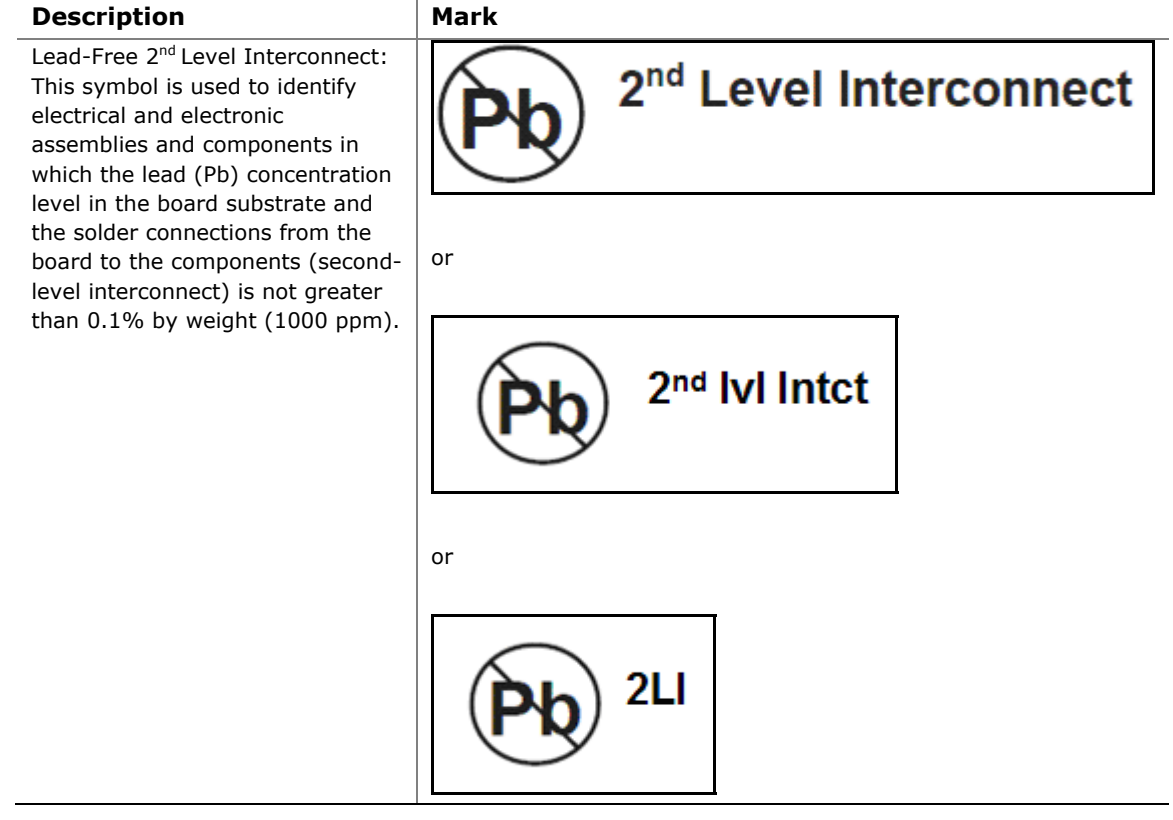

#### **Table 38. Lead-Free Board Markings**

## <span id="page-78-0"></span>**5.1.4 EMC Regulations**

Intel Desktop Board D945GCLF2 complies with the EMC regulations stated in [Table 39](#page-78-0)  when correctly installed in a compatible host system.

| Regulation                                         | Title                                                                                                    |
|----------------------------------------------------|----------------------------------------------------------------------------------------------------|
| FCC 47 CFR Part 15,                                | Title 47 of the Code of Federal Regulations, Part15, Subpart B, Radio                                                          |
| Subpart B                                          | Frequency Devices. (USA)                                                                                                    |
| ICES-003 Issue 4<br>(Class B)                      | Interference-Causing Equipment Standard, Digital Apparatus. (Canada)                                                           |
| EN55022:2006                                       | Limits and methods of measurement of Radio Interference Characteristics                                                        |
| (Class B)                                          | of Information Technology Equipment. (European Union)                                                                          |
| EN55024:1998                                       | Information Technology Equipment - Immunity Characteristics Limits and                                                         |
| (Class B)                                          | methods of measurement. (European Union)                                                                                       |
| EN55022:2006                                       | Australian Communications Authority, Standard for Electromagnetic                                                              |
| (Class B)                                          | Compatibility. (Australia and New Zealand)                                                                                     |
| CISPR 22:2005<br>$+A1:2005+A2:2006$<br>(Class B)   | Limits and methods of measurement of Radio Disturbance Characteristics of<br>Information Technology Equipment. (International) |
| CISPR 24:1997<br>$+A1:2001 + A2:2002$<br>(Class B) | Information Technology Equipment - Immunity Characteristics - Limits and<br>Methods of Measurement. (International)            |
| VCCI V-3/2007.04,                                  | Voluntary Control for Interference by Information Technology Equipment.                                                        |
| V-4/2007.04, Class B                               | (Japan)                                                                                                    |

**Table 39. EMC Regulations** 

Japanese Kanji statement translation: this is a Class B product based on the standard of the Voluntary Control Council for Interference from Information Technology Equipment (VCCI). If this is used near a radio or television receiver in a domestic environment, it may cause radio interference. Install and use the equipment according to the instruction manual.

この装置は、情報処理装置等電波障害自主規制協議会(VCCI)の基準 に基づくクラスB情報技術装置です。この装置は、家庭環境で使用すること を目的としていますが、この装置がラジオやテレビジョン受信機に近接して 使用されると、受信障害を引き起こすことがあります。 取扱説明書に従って正しい取り扱いをして下さい。

Korean Class B statement translation: this is household equipment that is certified to comply with EMC requirements. You may use this equipment in residential environments and other non-residential environments.

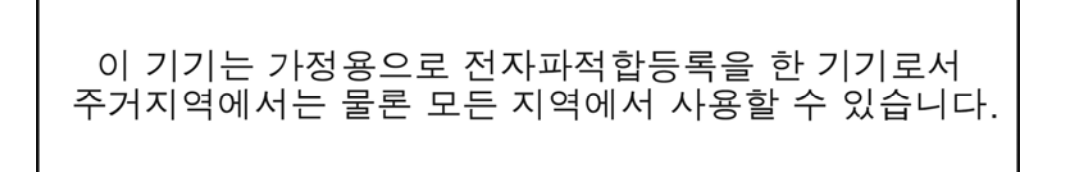

## <span id="page-79-0"></span>**5.1.5 Product Certification Markings (Board Level)**

Intel Desktop Board D945GCLF2 has the product certification markings shown in [Table 40:](#page-79-0)

#### **Table 40. Product Certification Markings**

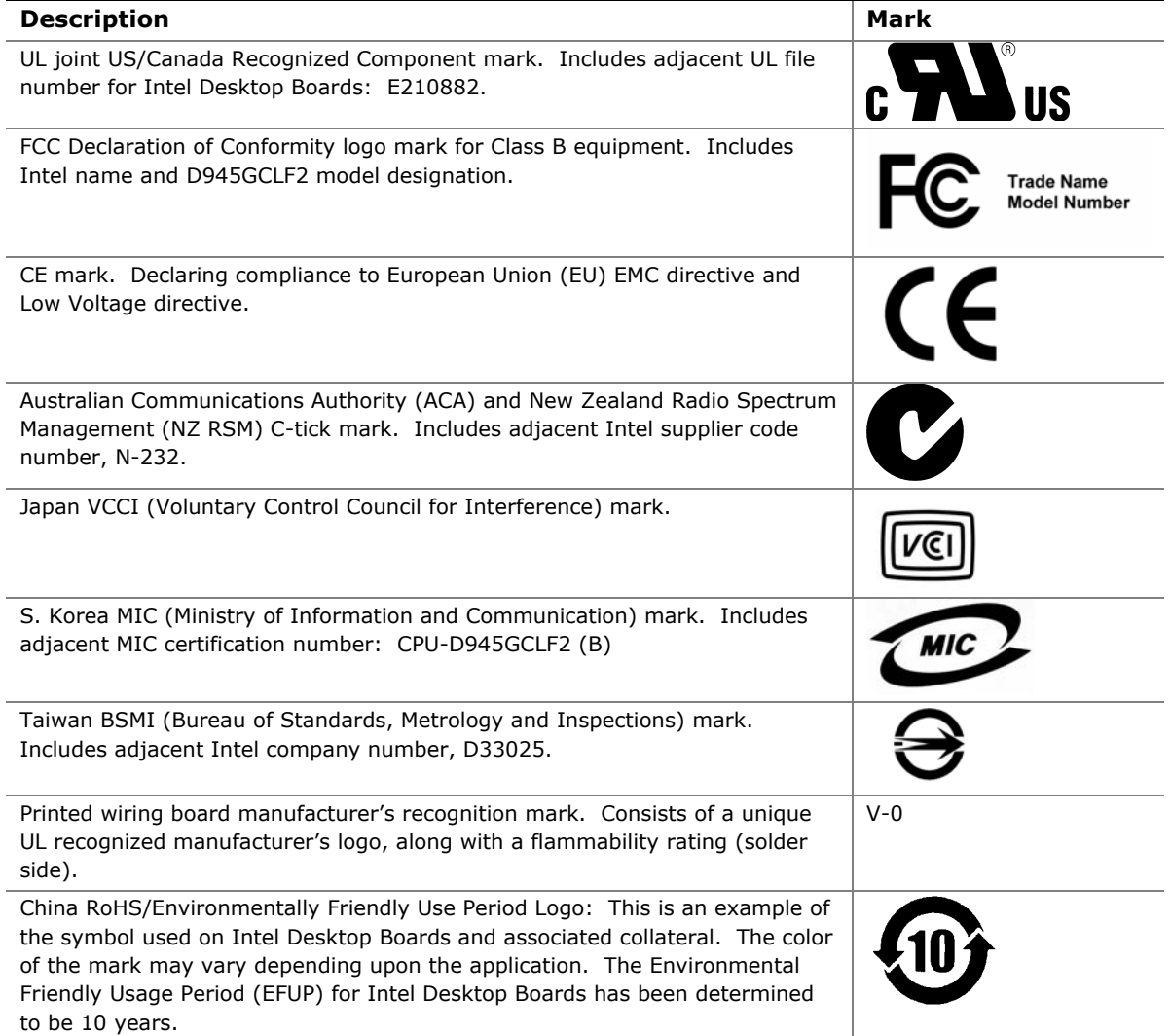

# **5.2 Battery Disposal Information**

## **EXECUTION**

*Risk of explosion if the battery is replaced with an incorrect type. Batteries should be recycled where possible. Disposal of used batteries must be in accordance with local environmental regulations.* 

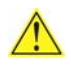

## $\blacktriangle$  PRECAUTION

*Risque d'explosion si la pile usagée est remplacée par une pile de type incorrect. Les piles usagées doivent être recyclées dans la mesure du possible. La mise au rebut des piles usagées doit respecter les réglementations locales en vigueur en matière de protection de l'environnement.* 

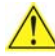

## $\overline{\phantom{a}}$  forholdsregel

*Eksplosionsfare, hvis batteriet erstattes med et batteri af en forkert type. Batterier bør om muligt genbruges. Bortskaffelse af brugte batterier bør foregå i overensstemmelse med gældende miljølovgivning.* 

## $^{\prime\prime}$  OBS!

*Det kan oppstå eksplosjonsfare hvis batteriet skiftes ut med feil type. Brukte batterier bør kastes i henhold til gjeldende miljølovgivning.* 

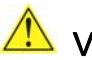

## <u>4)</u> viktigt!

*Risk för explosion om batteriet ersätts med felaktig batterityp. Batterier ska kasseras enligt de lokala miljövårdsbestämmelserna.* 

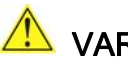

## VARO

*Räjähdysvaara, jos pariston tyyppi on väärä. Paristot on kierrätettävä, jos se on mahdollista. Käytetyt paristot on hävitettävä paikallisten ympäristömääräysten mukaisesti.*

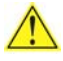

#### **AN** VORSICHT

*Bei falschem Einsetzen einer neuen Batterie besteht Explosionsgefahr. Die Batterie darf nur durch denselben oder einen entsprechenden, vom Hersteller empfohlenen Batterietyp ersetzt werden. Entsorgen Sie verbrauchte Batterien den Anweisungen des Herstellers entsprechend.* 

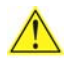

## **AVVERTIMENTO**

*Esiste il pericolo di un esplosione se la pila non viene sostituita in modo corretto. Utilizzare solo pile uguali o di tipo equivalente a quelle consigliate dal produttore. Per disfarsi delle pile usate, seguire le istruzioni del produttore.* 

# PRECAUCIÓN

*Existe peligro de explosión si la pila no se cambia de forma adecuada. Utilice solamente pilas iguales o del mismo tipo que las recomendadas por el fabricante del equipo. Para deshacerse de las pilas usadas, siga igualmente las instrucciones del fabricante.* 

## **AN** WAARSCHUWING

*Er bestaat ontploffingsgevaar als de batterij wordt vervangen door een onjuist type batterij. Batterijen moeten zoveel mogelijk worden gerecycled. Houd u bij het weggooien van gebruikte batterijen aan de plaatselijke milieuwetgeving.* 

## ATENCÃO

*Haverá risco de explosão se a bateria for substituída por um tipo de bateria incorreto. As baterias devem ser recicladas nos locais apropriados. A eliminação de baterias usadas deve ser feita de acordo com as regulamentações ambientais da região.* 

# AŚCIAROŽZNAŚĆ

*Існуе рызыка выбуху, калі заменены акумулятар неправільнага тыпу. Акумулятары павінны, па магчымасці, перепрацоўвацца. Пазбаўляцца ад старых акумулятараў патрэбна згодна з мясцовым заканадаўствам па экалогіі.* 

# UPOZORNÌNÍ

*V případě výměny baterie za nesprávný druh může dojít k výbuchu. Je-li to možné, baterie by měly být recyklovány. Baterie je třeba zlikvidovat v souladu s místními předpisy o životním prostředí.* 

# Προσοχή

*Υπάρχει κίνδυνος για έκρηξη σε περίπτωση που η μπαταρία αντικατασταθεί από μία λανθασμένου τύπου. Οι μπαταρίες θα πρέπει να ανακυκλώνονται όταν κάτι τέτοιο είναι δυνατό. Η απόρριψη των χρησιμοποιημένων μπαταριών πρέπει να γίνεται σύμφωνα με τους κατά τόπο περιβαλλοντικούς κανονισμούς.* 

# **AL** VIGYAZAT

*Ha a telepet nem a megfelelő típusú telepre cseréli, az felrobbanhat. A telepeket lehetőség szerint újra kell hasznosítani. A használt telepeket a helyi környezetvédelmi előírásoknak megfelelően kell kiselejtezni.* 

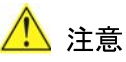

異なる種類の電池を使用すると、爆発の危険があります。リサイクル が可能な地域であれば、電池をリサイクルしてください。使用後の電 池を破棄する際には、地域の環境規制に従ってください。

# AWAS

*Risiko letupan wujud jika bateri digantikan dengan jenis yang tidak betul. Bateri sepatutnya dikitar semula jika boleh. Pelupusan bateri terpakai mestilah mematuhi peraturan alam sekitar tempatan.* 

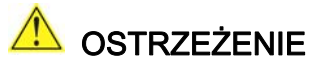

*Istnieje niebezpieczeństwo wybuchu w przypadku zastosowania niewłaściwego typu baterii. Zużyte baterie należy w miarę możliwości utylizować zgodnie z odpowiednimi przepisami ochrony środowiska.* 

**PRECAUTIE** 

*Risc de explozie, dacă bateria este înlocuită cu un tip de baterie necorespunzător. Bateriile trebuie reciclate, dacă este posibil. Depozitarea bateriilor uzate trebuie să respecte reglementările locale privind protecţia mediului.* 

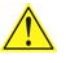

## ВНИМАНИЕ

*При использовании батареи несоответствующего типа существует риск ее взрыва. Батареи должны быть утилизированы по возможности. Утилизация батарей должна проводится по правилам, соответствующим местным требованиям.* 

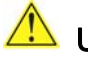

## **EN UPOZORNENIE**

*Ak batériu vymeníte za nesprávny typ, hrozí nebezpečenstvo jej výbuchu. Batérie by sa mali podľa možnosti vždy recyklovať. Likvidácia použitých batérií sa musí vykonávať v súlade s miestnymi predpismi na ochranu životného prostredia.* 

# $\mathbf{\Delta}$  POZOR

*Zamenjava baterije z baterijo drugačnega tipa lahko povzroči eksplozijo. Če je mogoče, baterije reciklirajte. Rabljene baterije zavrzite v skladu z lokalnimi okoljevarstvenimi predpisi.* 

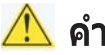

## ื่ คำเตือน

ระวังการระเบิดที่เกิดจากเปลี่ยนแบตเตอรี่ผิดประเภท หากเป็นไปได้ ควรนำแบตเตอรี่ไปรีไขเคิล การ *ทิ้งแบตเตอรี่ใช้แล้วต้องเป็นไปตามกฎข้อบังคับด้านสิ่งแวดล้อมของท้องถิ่น*.

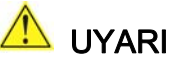

*Yanlış türde pil takıldığında patlama riski vardır. Piller mümkün olduğunda geri dönüştürülmelidir. Kullanılmış piller, yerel çevre yasalarına uygun olarak atılmalıdır.* 

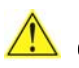

## **ОСТОРОГА**

*Використовуйте батареї правильного типу, інакше існуватиме ризик вибуху. Якщо можливо, використані батареї слід утилізувати. Утилізація використаних батарей має бути виконана згідно місцевих норм, що регулюють охорону довкілля.* 

# A UPOZORNĚNÍ

V případě výměny baterie za nesprávný druh může dojít k výbuchu. Je-li to možné, baterie by měly být recyklovány. Baterie je třeba zlikvidovat v souladu s místními předpisy o životním prostředí.

#### **AN ETTEVAATUST**

Kui patarei asendatakse uue ebasobivat tüüpi patareiga, võib tekkida plahvatusoht. Tühjad patareid tuleb võimaluse korral viia vastavasse kogumispunkti. Tühjade patareide äraviskamisel tuleb järgida kohalikke keskkonnakaitse alaseid reegleid.

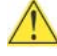

## **EN FIGYELMEZTETÉS**

Ha az elemet nem a megfelelő típusúra cseréli, felrobbanhat. Az elemeket lehetőség szerint újra kell hasznosítani. A használt elemeket a helyi környezetvédelmi előírásoknak megfelelően kell kiseleitezni.

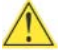

#### **UZMANĪBU**

Pastāv eksplozijas risks, ja baterijas tiek nomainītas ar nepareiza veida baterijām. Ja iespējams, baterijas vajadzētu nodot attiecīgos pieņemšanas punktos. Bateriju izmešanai atkritumos jānotiek saskaņā ar vietējiem vides aizsardzības noteikumiem.

#### **DÉMESIO**

Naudojant netinkamo tipo baterijas įrenginys gali sprogti. Kai tik įmanoma, baterijas reikia naudoti pakartotinai. Panaudotas baterijas išmesti būtina pagal vietinius aplinkos apsaugos nuostatus.

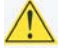

#### ATTENZJONI

Riskju ta' splużjoni jekk il-batterija tinbidel b'tip ta' batterija mhux korrett. Il-batteriji għandhom jigu riciklati fejn hu possibbli. Ir-rimi ta' batteriji użati għandu jsir skond ir-regolamenti ambjentali lokali.

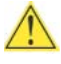

#### OSTRZEŻENIE

Ryzyko wybuchu w przypadku wymiany na baterie niewłaściwego typu. W miarę możliwości baterie należy poddać recyklingowi. Zużytych baterii należy pozbywać się zgodnie z lokalnie obowiązującymi przepisami w zakresie ochrony środowiska.